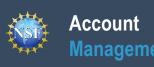

# **Account Management Guide**

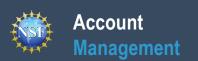

# **List of Account Management Job Aids**

**Instructions:** Scroll down to each job aid in this guide or use the links below to navigate directly to the job aid.

- 1. Register for a New NSF Account
- 2. Working at Multiple Organizations or Moving to Another Organization
- 3. Navigating the Account Management Links
- 4. View and Edit My NSF Account Profile Information
- 5. Register a New Organization
- 6. Add a New Organizational Role
- 7. Add a New Organization-Approved Role Principal Investigator PI/Co-PI
- 8. Add a New Organizational Role Proposed Postdoctoral Fellow
- 9. <u>View My Organizational Roles Requested Role(s)</u>
- 10. View My Organizational Roles Active Role(s)
- 11. View My Users Administrator Dashboard
- 12. Migrate Your Existing NSF Account

### **Reviewer Job Aids**

- 1. Provide Reviewer Profile Information
- 2. View and Edit My NSF Reviewer Account Profile Information
- 3. View My Reviewer/Meeting Participant Information
- 4. Prepare and Submit Ad Hoc Reviews

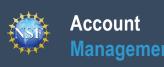

# **Register for a New NSF Account**

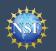

### Account Management

### **Register for a New NSF Account**

To submit proposals to NSF and conduct other award-related activities using NSF systems, you must have an NSF ID. Proposers submitting NSF proposals via Grants.gov must also have an NSF ID. You may only have one NSF ID. This ID is a unique numerical identifier assigned to users by NSF through the registration process outlined below. The NSF ID is yours for you to use no matter your affiliation(s) in the future. Follow the step-by-step process to create a new NSF account to be assigned an NSF ID.

#### Step 1: Confirm you do not have an existing NSF account

- Access the <u>Forgot NSF ID</u> page to search for an existing NSF account.
- If you forgot your password for an established NSF account, use <u>Forgot Password</u> to retrieve it. Note that your email address can only be associated with one NSF account (i.e., only one NSF ID per person).
- If you do have an existing NSF account and you know your password, you can edit your account profile information by selecting the "My Profile" option located on the top right of <u>Research.gov</u> homepage after signing in. See <u>View and Edit My</u> <u>NSF Account Profile Information</u> for detailed information on "My Profile" functions.
- If you do not have an existing NSF account, proceed to Step 2.

#### Step 2: Access the Account Registration page

- Open <u>Research.gov</u>
- Click "Register" located at the top of the screen. (Figure 1)

#### Step 3: Create a new NSF account

• Input the requested account registration information. (Figure 2)

<u>Important Note</u>: Your primary email address will be used for NSF account notifications including password resets. Please make sure you have ongoing access to this email account (e.g., a Gmail address). It is critical that you have continued access <u>to</u> this email account, especially if you were to ever change organizations.

- If your Primary Email Address domain suffix is "edu", an important message and checkbox will display. Check the box to confirm ongoing access to your ".edu" Primary Email Address for account management and password resets and to acknowledge that sign-in to Research.gov may not be possible if access to this ".edu" Primary Email Address is lost. (Figure 2)
- Check the box to confirm that you are at least 13 years of age. (Figure 2)
- Click "Save & Preview." (Figure 2)
- Verify that your account registration information is correct on the Preview Account Registration screen. (Figure 3)
- If you need to update your account registration information, select the "Edit" button to return to the previous screen.
- Check the box to confirm you are not a robot and click "**Submit**." (Figure 3)
- You will receive an Account Registration Confirmation on the screen. (Figure 4)
- Check the primary email account that you just used for two messages: one containing your new NSF ID and another containing your temporary password.
- Click "Sign In" on <u>Research.gov</u> and enter your new NSF ID and temporary password. (Figure 1)
- Follow the instructions to change your temporary password.
- You have successfully registered for a new NSF account!

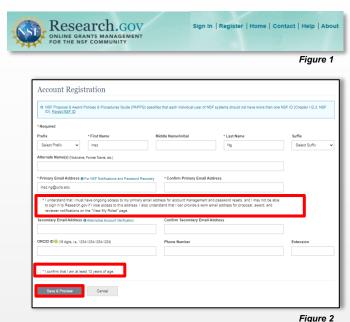

| Review your information for                      | accuracy:                   |
|--------------------------------------------------|-----------------------------|
| <b>Name</b><br>Dr John L Doe Sr                  |                             |
| Alternate Name(s)<br>None Provided               |                             |
| Primary Email Address<br>johndoe@testeremail.com |                             |
| Secondary Email Address<br>john@doe.net          |                             |
| ORCID iD ()<br>None Provided                     |                             |
| Phone Number<br>(123) 456 - 7890 ext. 2          |                             |
| I'm not a robot                                  | reCAPTCHA<br>Privey - Terms |
| Submit Edit                                      |                             |

Figure 3

| Figure 4                                                                                                    |
|----------------------------------------------------------------------------------------------------|
| Activation of the account is required to sign in. To activate your account, please go to your email to complete the registration process and obtain your temporary password. |
| Your NSF ID Is: + 000123456                                                                                                    |
| An activation email was sent to: Johndoe@abc.com                                                                                                    |
|                                                                                                    |

Account Registration Confirmation

Additional guidance including FAQs and instructional videos can be found on the Research.gov <u>About Account Management</u>. page. Account Management questions may be directed to the NSF IT Service Desk at 1-800-381-1532 or <u>rgov@nsf.gov</u>.

Version 2.5, Updated May 20, 2024

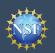

#### **Step 4: Add a new organization role**

• Now that you have an NSF account, you can add organizational roles to your account profile. For detailed instructions, see <u>Add a New Organizational Role</u>.

<u>Important Note:</u> Reviewers, GRFP Applicants, GRFP Fellows, and fellowship reference letter writers will not add an organizational role. GRFP-specific Account Management training resources including guides and FAQs are available on the <u>GRFP Account Management page</u>.

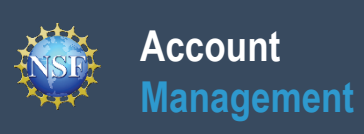

# Working at Multiple Organizations or Moving to Another Organization

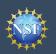

### Account Management

## Working at Multiple Organizations or Moving to **Another Organization**

You must obtain the appropriate role to access certain features. Review the role options below and make a selection. An organization can

Add and Manage Organizations

Administrator (Admin), Authorized Organizational Representative (AOR), Sponsored Projects Officer (SPO), View Only User

Add Organizational Role

Organizational role details

Register as a Graduate Research

Fellowship Program (GRFP) Official

Coordinating Official (CO), Alternate Coordinating Official (Alt. CO), Financial Official (FO)

Add GRFP Official Role

GRFP role details

Add a New Role

also be added by selecting 'Add Organizational Role

Prepare Proposals and Manage

Awards Principal Investigator (PI), co-Principal Investigator (co-PI), Proposed Postdoctoral Fellow, Other Authorized User (OAU)

Add Investigator or Authorized User Role

Manage Financials in Award Cash

Management Service (ACM\$)

Awardee Preparer, Awardee Certifier, Awardee Financial Representative

Add Financial Role

Financial role details

For NSF ID

It is NSF policy that only one NSF account is allowed per user. If you already have an NSF account, you MUST NOT register for a new NSF account even if you are working at multiple organizations, moving to another organization, or working as a Postdoctoral Fellow. Instead, you can add roles to your existing NSF account.

#### You do NOT need a separate NSF account for each organization you are affiliated with or a new NSF account when moving to a new organization or working as a **Postdoctoral Fellow.**

- You can have multiple organizations associated with your NSF account, and you can add new roles from different organizations to your existing NSF account.
  - To add an organization-approved role from a new organization or to add the Proposed Postdoctoral Fellow role, see Add a New Organizational Role.
- If you are associated with multiple organizations, be sure to update your designated Primary Organization on the "View My Roles" page. For more information on changing your Primary Organization, see View My Organizational Roles - Active Role(s).
- If you are leaving an organization, make sure the primary email address on your NSF account profile is set to an email address you will continue to have access to after your departure (e.g., a Gmail address). For more information on editing your NSF account profile, see View and Edit My NSF Account Profile Information.

#### Adding a PI role at a new organization to your existing **NSF** account

- Click "Sign In" located at the top right of Research.gov page.
- Enter your credentials (e.g., NSF ID and password) and click "Sian In."
- Click "My Profile" located at the top right of the screen.
- Click "Add a New Role" from the left navigation bar and the "Add a New Role" page will display. (Figure 1)
- To request the Investigator role, click the blue "Add Investigator or Authorized User Role" button located in the "Prepare Proposals and Manage Awards" box. (Figure 1)
- Select "Principal Investigator (PI) or co-Principal Investigator (co-PI)", click "Submit" (Figure 2) and a four-step role request wizard will display. (Figure 3)

#### Step 1: Find Organization

- Enter the organization's System for Award Management (SAM) issued Unique Entity Identifier (UEI) and click "Search" (Figure 3). If you already have an organization-approved role at NSF, you can select the SAM UEI associated with your existing organization from the drop-down menu.
- Verify the correct organization is displayed and click "Next". (Figure 3)

Select a role type to prepare proposals. O Principal Investigator (PI) or co-Principal Investigator (co-PI) O Other Authorized User (OAU) O Proposed Postdoctoral Fellow Submit Cancel

Select Role Type

Figure 2

Figure 1

×

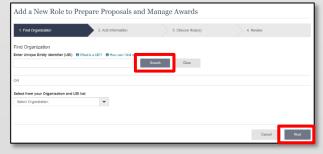

Figure 3

Note: For more information about SAM UEIs, please visit <u>SAM.gov</u> or contact your Sponsored Projects Office (SPO).

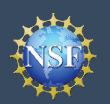

# Working at Multiple Organizations or Moving to Another Organization (continued)

#### Step 2: Add Information

Complete the required fields denoted by a red asterisk
 (\*) and click "Next." (Figure 4)

#### Step 3: Choose Role(s)

 The "Principal Investigator" role is pre-selected. Click "Next." (Figure 5)

#### Step 4: Review and Submit

 Review your information for accuracy and click "Submit." (Figure 6)

#### Success!

- Your role request is sent to the listed organizational contacts for review and approval. (Figure 7)
- You have successfully submitted a role request!

<u>Important Note</u>: Any demographic information provided will not be shared with the listed organizational contacts when they review and approve your role request.

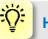

#### **Helpful Tips**

- Your primary email address is used for notifications about your NSF account including password resets.
- Your work email address is associated with all your roles at a particular organization. It is used for role requests and approval notifications as well as for proposal and award related notifications.
- The Degree Information section will be pre-populated if you previously provided this information. If you update this section, the change will be reflected within the "Academic/Professional Information" tab in My Profile and on the "Edit Your Contact Information" page on "View My Roles" for all organizations where you have an organization-approved PI role.
- The Demographic Information section will be prepopulated if you have already provided this information. If you update this section, the demographic information changes will be reflected for all organizations where you have an organization-approved PI role and within the "Demographic Information" tab in My Profile.
- By default, the latest PI role will be set to primary.

| ll - March - D                                                                                                    |                                                                                                    |                                                                                                    |                 |
|----------------------------------------------------------------------------------------------------|----------------------------------------------------------------------------------------------------|----------------------------------------------------------------------------------------------------|-----------------|
|                                                                                                    | Proposals and Manage Awards                                                                                                    |                                                                                                    |                 |
|                                                                                                    | Add Information S. Choose Role(s)                                                                                                    | 4. Review                                                                                                    |                 |
| dd Information<br>re contact information will be used for all communicati                                                                                                    | ons when performing in approved roles for this organization                                                                                                    |                                                                                                    |                 |
| Required                                                                                                    |                                                                                                    |                                                                                                    |                 |
| our Contact Details<br>Work Phone Number                                                                                                    | * Work Email 0                                                                                                    | * Other Email                                                                                                    |                 |
| (222) 222-2222                                                                                                    | Add Other (Please Specify)                                                                                                    | v john doe@test.com                                                                                                    |                 |
| our Degree Information<br>e degree information entered here will be used to pop                                                                                                    | sulate the printed Cover Sheet of your proposals to NSF.                                                                                                    |                                                                                                    |                 |
| tighest Degree Type<br>PhD - Doctor of Philosophy                                                                                                    | * Degree Year<br>v 2018                                                                                                    | •                                                                                                    |                 |
| our Work Address                                                                                                    |                                                                                                    |                                                                                                    |                 |
| Country                                                                                                    | Ŧ                                                                                                    |                                                                                                    |                 |
| Breet Address 123 Test Street                                                                                                    | Street Address (Line 2)                                                                                                    | Department Name                                                                                                    |                 |
| 123 Test Street                                                                                                    | * State                                                                                                    | * Postal Code                                                                                                    |                 |
| Atlanta                                                                                                    | Georgia                                                                                                    | v 12345                                                                                                    | 1               |
| 'our Demographic Information<br>SF asks for demographic data relating to gender, ethr<br>ience and technology an faity reaching and benefiti                                                                                                    | icity/vace, disability, or veteran status in the case of GRFP Fello<br>on everyone regardless of democraphic category; and to ensure                                                                                                    | vis, to gauge whether our programs and other opportunities in that those in under proposeded review how the same terminated                                                                                      |                 |
|                                                                                                    |                                                                                                    | that those in under-represented groups have the same knowledge<br>or more information, read the Privacy Act Statement. For more                                                                                  |                 |
| Gender (Please select one)                                                                                                    | * Ethnicity (Please select one)<br>O Hispanic or Latino O                                                                                                    |                                                                                                    |                 |
| ) Fernale<br>) Unspecified, or another gender identity                                                                                                    | <ul> <li>Not Hispanic or Latino</li> <li>Do not wish to provide</li> </ul>                                                                                                    |                                                                                                    |                 |
| ) Do not wish to provide<br>Race (Please select all that apply)                                                                                                    | * Do you have a disability? (Please s                                                                                                    | elect cre)                                                                                                    |                 |
| lace Definitions<br>) American Indian or Alaska Native<br>) Asian                                                                                                    | What is considered a disability?     Yes     No                                                                                                    |                                                                                                    |                 |
| a Asian<br>) Black or African American<br>) Native Hamailan or Other Pacific Islander                                                                                                    | <ul> <li>No</li> <li>Do not wish to provide</li> </ul>                                                                                                    |                                                                                                    |                 |
| ) Native Havralian or Other Pacific Islander<br>) White<br>) Other (Please specify)                                                                                                    |                                                                                                    |                                                                                                    |                 |
| ) Do not wish to provide                                                                                                    |                                                                                                    |                                                                                                    |                 |
|                                                                                                    |                                                                                                    |                                                                                                    |                 |
|                                                                                                    |                                                                                                    | Cancel Previous Next                                                                                                    | Figure 4        |
| 11                                                                                                    | D 1 1-1-1                                                                                                    |                                                                                                    |                 |
| aa a New Role to Pr                                                                                                    | epare Proposals and Ma                                                                                                    | anage Awards                                                                                                    |                 |
| 1. Find Organization 🗸                                                                                                    | 2. Add Information 🗸                                                                                                    | 3. Choose Role(s)                                                                                                    | 4. Review       |
|                                                                                                    |                                                                                                    |                                                                                                    |                 |
| will be registered for the following                                                                                                    |                                                                                                    |                                                                                                    |                 |
| will be registered for the following                                                                                                    |                                                                                                    | Can                                                                                                    |                 |
| s will be registered for the following Principal Investigator/ co-Principal Inve                                                                                                    | stigator (Pileo-PI)                                                                                                    |                                                                                                    | el Pressus Next |
| s will be registered for the following Principal Investigator/ co-Principal Inve                                                                                                    |                                                                                                    |                                                                                                    |                 |
| s will be registered for the following Principal Investigator/ co-Principal Inve                                                                                                    | stigator (Pileo-PI)                                                                                                    |                                                                                                    |                 |
| a will be registared for the following<br>Principal Investigator co-Principal Inve<br>Add a New Role to F                                                                                                    | anguner (Pico Pi)<br>Prepare Proposals and M                                                                                                    | lanage Awards                                                                                                    | Figure          |
| a will be registared for the following<br>Principal Investigator' co-Principal Inve<br>Add a New Role to F<br>1. Find Organization ~<br>Review                                                                                                    | anguner (Pico Pi)<br>Prepare Proposals and M                                                                                                    | lanage Awards                                                                                                    | Figure          |
| a will be registered for the following i<br>Principal Investigator' co-Principal Inve<br>Add a New Role to I<br>1. Find Organization &<br>Review<br>Your Contact Details<br>Organization Name: Uniced States (                                                                                                    | algater (PICo PI) Prepare Proposals and M 2. Add Information ✓ College                                                                                                    | lanage Awards                                                                                                    | Figure          |
| a will be registered for the following in<br>Principal Investigator' co-Principal Inve<br>Add a New Role to I<br>I. Find Organization &<br>Review<br>Your Contact Details<br>Organization Name: United States (<br>State Legi Business Ram: UNITE<br>Business Team (United States (                                                                                                    | algater (Pico-Fi) Prepare Proposals and M 2. Add information → 2.olleree D STATES COLLEGE                                                                                                    | lanage Awards                                                                                                    | Figure          |
| a will be registered for the following<br>Principal Investigator' co-Principal Investigator' co-Principal Investigator' co-Principal Investigator'<br>Add a New Role to I<br>I. Find Organization &<br>Review<br>Your Contact Details<br>Organizator Name: UnitE States State UnitE<br>Role: Principal Investigator' (co-Principal<br>Role: Principal Investigator' (co-Principal Investigator) (co-Principal Investigator) (co-                                                                                                    | angunar (Pico-Fi) Prepare Proposals and M 2 Add information  2 Add information  2 College D STATES COLLEGE Hinvestigator                                                                                                    | lanage Awards                                                                                                    | Figure          |
| a will be registared for the following in<br>Principal Investigator' co-Principal Investigator' co-Principal Investigator' co-Principal Investigator' co-Principal Investigator' co-Principal Investigator' co-Principal Investigator co-Principal Investigator Co-Principal Investigator Co-Principal Investigator                                                                                                    | algater (Pico-Fi)<br>Prepare Proposals and M<br>2. Add information ≠<br>Collese<br>D STATES COLLEGE<br>in investigator                                                                                                    | lanage Awards                                                                                                    | Figure          |
| a will be registared for the following an<br>Principal Investigator' co-Principal Investigator' co-Prin                                                                                                    | algater (Pico-Fi)<br>Prepare Proposals and M<br>2. Add information ≠<br>Collese<br>D STATES COLLEGE<br>in investigator                                                                                                    | lanage Awards                                                                                                    | Figure          |
| a will be registered for the following in<br>Principal Investigator' co-Principal Investigator' co-Principal Investigator' co-Principal Investigator' co-Principal Investigator' co-Principal Investigator' co-Principal Investigator (co-Principal Comparison of Co-Principal Comparison Name: Lipical States: A Lipical States: A Lipical States:                                                                                                    | algater (Pico-Fi)<br>Prepare Proposals and M<br>2. Add information ≠<br>Collese<br>D STATES COLLEGE<br>in investigator                                                                                                    | lanage Awards                                                                                                    | Figure          |
| a will be registered for the following in<br>Principal Investigator' co-Principal Invest<br>Principal Investigator' co-Principal Invest<br>Add a New Role to I<br>I - Field Organization →<br>Review<br>Your Contact Details<br>Organization Name: Unicid States<br>Aut Legal Bunness Team: UNITE<br>Relie: Principal Investigator' (co-Princip<br>North Finan Nume: Unicid States<br>Name: Principal Investigator' (co-Princip<br>North Finan Nume: (2014) 456-7860<br>Your Degree Information<br>Nighters Pare: Type: AS - Associate I<br>Nighters Pare: Type: AS - Associate I<br>States Adverses: '2014 Biotech Adverses                                                                                                    | algater (Pico-Fi)<br>Prepare Proposals and M<br>2. Add information ≠<br>Collese<br>D STATES COLLEGE<br>in investigator                                                                                                    | lanage Awards                                                                                                    | Figure          |
| a will be registered for the following in<br>Principal Investigator' co-Principal Investigator' co-Principal Investigator' co-Principal Investigator' co-Principal Investigator' (or Principal Investigator) → Iterator Contract Details<br>Organization Name: United States: A Multiple Investigator' (or Principal States) A Multiple Investigator' (or Principal Investigator) (or Principal Investigator) (                                                                                                    | algater (Pico-Fi)<br>Prepare Proposals and M<br>2. Add information ≠<br>Collese<br>D STATES COLLEGE<br>in investigator                                                                                                    | lanage Awards                                                                                                    | Figure          |
| a will be registered for the following in<br>Principal Investigator' co-Principal Inve-<br>Principal Investigator' co-Principal Inve-<br>Add a New Role to I<br>I . Find Organization →<br>Review<br>Your Contact Details<br>Organization Name: Lipited States<br>And Legal Bunkers Same: LINTE<br>Res: Principal Investigator' (co-Princip<br>And Legal Bunkers Same: LINTE<br>Res: Principal Investigator' (co-Princip<br>And Legal Bunkers Same: LINTE<br>Res: Principal Investigator' (co-Princip<br>And Legal Bunkers Same: LINTE<br>Res: Principal Investigator' (co-Princip<br>Work Phone Number: (Lip) 456-7180<br>Work Phone Number: (Lip) 456-7180<br>Work Phone Number: (Lip) 456-7180<br>Work Phone Number: (Lip) 456-7180<br>Work Address<br>Gounty: United States<br>Same Address: (Lip 2): Organizement Andress<br>Same Address: (Lip 2): Organizement Andress<br>Same Address: (Lip 2): Organizement Andress<br>Same Address: (Lip 2): Organizement Andress<br>Same: Calmonia                                                                                                    | algater (Pico-Fi)<br>Prepare Proposals and M<br>2. Add information →<br>Collese<br>D STATES COLLEGE<br>in investigator                                                                                                    | lanage Awards                                                                                                    | Figure          |
| a will be registared for the following in<br>Principal Investigator' co-Principal Investigator' co-Principal Investigator' co-Principal Investigator' co-Principal Investigator' co-Principal Investigator' co-Principal Investigator (co-Principal Investigator) ≫<br>Review<br>Your Constant: Details<br>Organization Name: Unicid States: A Margine Unices States Internet<br>Review Work Email: Due joint@investigator (co-Princip<br>Nort Email: Due joint@investigator (co-Princip<br>Nort Mersh Name Numer: (12) 456-7560<br>Your Degree Information<br>Nighters Degree Type: AS - Associate I<br>Degree Tware: 2014 States Address<br>Street Address: (12) 456-7660<br>Your Degree Information<br>Street Address (10) 21:<br>Degrarinet Name:<br>Chr. Alexandris                                                                                                    | algater (Pico-Fi)<br>Prepare Proposals and M<br>2. Add information →<br>Collese<br>D STATES COLLEGE<br>in investigator                                                                                                    | lanage Awards                                                                                                    | Figure          |
| a will be registared for the following in<br>Principal Investigated co-Principal Investigated co-P                                                                                                    | algater (Pico-Fi)<br>Prepare Proposals and M<br>2. Add information →<br>Collese<br>D STATES COLLEGE<br>in investigator                                                                                                    | lanage Awards                                                                                                    | Figure          |
| a will be registered for the following in<br>Principal Investigator' co-Principal Invest<br>Principal Investigator' co-Principal Inve<br>Add a New Role to I<br>I. Find Organization →<br>I. Find Organization →<br>Review<br>Your Contact Details<br>Organization Name: Linical States<br>Add Legal Bueness Instructure<br>Review<br>Your Contact Details<br>Organization Name: Linical States<br>Organization Name: Linical States<br>Add Legal Bueness Instructure<br>Name: Principal Investigator / co-Princip<br>More Rimat: De Johnson (2014)<br>Work Rimat: De Johnson (2014)<br>Organization Name: Linical States<br>Organization Name: Linical States<br>Organization Name: Linical States<br>Degree Yest: 2017<br>Your Underson<br>Degrammer Name:<br>Diry, Alexanita<br>Base: Johnson<br>State: Calorina<br>Base: Johnson<br>State: Calorina<br>Freada Gene: Male<br>Base: With<br>Base: With<br>Base: Nine                                                                                                    | algater (Pico-Fi)<br>Prepare Proposals and M<br>2. Add information →<br>Collese<br>D STATES COLLEGE<br>in investigator                                                                                                    | lanage Awards                                                                                                    | Figure          |
| a will be registared for the following in<br>Principal Investigated co-Principal Investigated co-                                                                                                    | algater (Pico-Fi)<br>Prepare Proposals and M<br>2. Add information →<br>Collese<br>D STATES COLLEGE<br>in investigator                                                                                                    | lanage Awards                                                                                                    | Figure          |
| a will be registered for the following in<br>Principal Investigator' co-Principal Invest<br>Principal Investigator' co-Principal Inve<br>Add a New Role to I<br>I. Find Organization →<br>I. Find Organization →<br>Review<br>Your Contact Details<br>Organization Name: Linical States<br>Add Legal Bueness Instructure<br>Review<br>Your Contact Details<br>Organization Name: Linical States<br>Organization Name: Linical States<br>Add Legal Bueness Instructure<br>Name: Principal Investigator / co-Princip<br>More Rimat: De Johnson (2014)<br>Work Rimat: De Johnson (2014)<br>Organization Name: Linical States<br>Organization Name: Linical States<br>Organization Name: Linical States<br>Degree Yest: 2017<br>Your Underson<br>Degrammer Name:<br>Diry, Alexanita<br>Base: Johnson<br>State: Calorina<br>Base: Johnson<br>State: Calorina<br>Freada Gene: Male<br>Base: With<br>Base: With<br>Base: Nine                                                                                                    | algater (Pico-Fi)<br>Prepare Proposals and M<br>2. Add information →<br>Collese<br>D STATES COLLEGE<br>in investigator                                                                                                    | Ianage Awards<br>3. Choose Role(1) ≠                                                                                                    | L Revent        |
| a will be registared for the following in<br>Principal Investigated co-Principal Investigated co-                                                                                                    | algater (Pico-Fi)<br>Prepare Proposals and M<br>2. Add information →<br>Collese<br>D STATES COLLEGE<br>in investigator                                                                                                    | lanage Awards                                                                                                    | Figure s        |
| a will be registared for the following in<br>Principal Investigator' co-Principal Inve-<br>Principal Investigator' co-Principal Inve-<br>International International Internation International Internationa                                                                                                    | Angenter (PICo-FI)  Prepare Proposals and M  2. Add Information →  College In Science In Science In Science                                                                                                    | Ianage Awards<br>3. Choose Role(\$) ≠<br>Conce                                                                                                    | L Revent        |
| a will be registared for the following in<br>Principal Investigator' co-Principal Inve-<br>Principal Investigator' co-Principal Inve-<br>International International Internation International Internationa                                                                                                    | algater (Pico-Fi)<br>Prepare Proposals and M<br>2. Add information →<br>Collese<br>D STATES COLLEGE<br>in investigator                                                                                                    | Ianage Awards<br>3. Choose Role(\$) ≠<br>Conce                                                                                                    | 4 Review        |
| a will be registered for the following a<br>Principal Investigator' co-Principal Invest<br>Principal Investigator' co-Principal Inve<br>Addd a New Role to Fi<br>1 Find Organization →<br>Review<br>Your Contact Details<br>Organization Neural Details<br>Soft Legit Business Fame: UNITE<br>Role: Principal Investigator' co-Principal<br>Saft Legit Business Fame: UNITE<br>Role: Principal United States<br>Saft Legit Remark Legit Addresss<br>Country: United States<br>Street Address (25)<br>Street Address<br>Country: United States<br>Street Address<br>Country: United States<br>Street Address<br>Street Address<br>Street                       | anguter (PIG-BT)  Prepare Proposals and M  2. Add information  2. Add information  3. Interce  and the interce  and the interce and the interce  and the interce and the interce and the interce | Ianage Awards<br>3. Choose Role(\$) ≠<br>Conce                                                                                                    | 4 Review        |
| a will be registared for the following in<br>Principal Investigator' co-Principal Inve-<br>Add a New Role to I<br>1. Find Organization →<br>Review<br>Your Contact Defails<br>Organization Mame: Linkick States<br>Multiple States States States<br>Multiple States States<br>Multiple States<br>States Advesses<br>University States<br>Strest Advesses<br>University States<br>Strest Advesses<br>Strest Advesses<br>Stre | Angenter (PIGO-FI)  Prepare Proposals and M  2. Add information  2. Add information  3.  3.  3.  3.  3.  3.  3.  3.  3.  3.                                                                                                    | Ianage Awards<br>3. Choose Role(s) →<br>Cance<br>Ianage Awards<br>ck the status of this request on the <u>View Mr. Roles</u>                                                                                     | 4 Review        |
| a will be registered for the following in<br>Principal Investigator' co-Principal Inve-<br>Add a New Role to I<br>I. Find Organization →<br>Review<br>Your Contact Defails<br>Organization Name: Uniced States<br>Work Protes Name: Uniced States<br>Market Jeag Bounses The States<br>Market Protes Name: Uniced States<br>Market Protes Name: Uniced States<br>Market Protes Name: Children States<br>Market Protes Name: Children States<br>Market Protes Name: Children States<br>Name: California<br>Strete Address<br>Strete Address<br>S | Angenter (PIGO-FI)  Prepare Proposals and M  2. Add information  2. Add information  3.  3.  3.  3.  3.  3.  3.  3.  3.  3.                                                                                                    | Ianage Awards<br>3. Closes Role(s) →<br>Cance<br>mage Awards<br>at the status of this request on the View Mr. Roles<br>at the status of this request on the View Mr. Roles<br>(Dependence on the View Mr. Roles) | 4 Review        |
| a will be registered for the following a<br>Principal Investigator' co-Principal Inve-<br>Principal Investigator' co-Principal Inve-<br>Add a New Role to Fi<br>1. Find Organization →<br>Review<br>Your Contact DataBis<br>Organization Attaches<br>Safet Legal Business Manne: UNITE<br>Review<br>Your Contact DataBis<br>Organization Maniferrity<br>Mark Principal Investigator' co-Principal<br>Safet Legal Business Manne: UNITE<br>Review<br>Your Drose Number: (121) 460-708<br>Works Principal Contact, 121<br>Safet Address<br>Country: United States<br>Safet Address<br>Country: United States<br>Safet Address<br>Country: United States<br>Safet Address<br>Country: United States<br>States: Address<br>Country: United States<br>States: Address<br>Country: United States<br>States: Address<br>Country: United States<br>States: Address<br>Country: United States<br>States: Address<br>Country: United States<br>State: Address<br>Country: United States<br>State: Address<br>State: Address<br>Country: United States<br>State: Address<br>State: Address                             | Angenter (PIGO-FI)  Prepare Proposals and M  2. Add information  2. Add information  3.  3.  3.  3.  3.  3.  3.  3.  3.  3.                                                                                                    | Ianage Awards<br>3. Choose Role(s) →<br>Cance<br>Ianage Awards<br>ck the status of this request on the <u>View Mr. Roles</u>                                                                                     | 4 Review        |
| 1. Find Organization → Review Your Contact Details Organization Name: United States (     States (                                                                                                    | Angenter (PIGO-FI)  Prepare Proposals and M  2. Add information  2. Add information  3.  3.  3.  3.  3.  3.  3.  3.  3.  3.                                                                                                    | Ianage Awards<br>3. Cloose Role(s) +<br>Cancel<br>anage Awards<br>at the status of this request on the View Mr. Roles<br>Organization Contect Type<br>Administrator                                              | 4 Review        |

Additional guidance including FAQs and instructional videos can be found on the Research.gov <u>About Account Management.</u> page. Account Management questions may be directed to the NSF IT Service Desk at 1-800-381-1532 or <u>rgov@nsf.gov</u>.

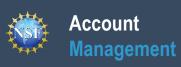

# **Navigating the Account Management Links**

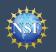

Research.gov

ONLINE GRANTS MANAGEMEN

The Account Management System includes screens for Administrators to manage user and organization information and screens for users to self-manage their organizational roles and profile information. Access these screens and the functionality by signing into <u>Research.gov</u> and clicking on the "My Profile" link in the top right.

#### Access the left navigation bar in Account Management

- Open <u>Research.gov</u>
- Click "**Sign In**" located at the top right of the screen. (Figure 1)
- Enter your credentials (e.g., NSF ID and password) and click
   "Sign In." (Figure 2)
- Click on "**My Profile**" located at the top right of the screen. (Figure 3)

**Important Note:** NSF enabled <u>Login.gov</u> to sign into Research.gov in 2022. Use of Login.gov to sign into Research.gov is optional, and the research community is still able to use their NSF account or their organization-issued credentials through the InCommon integration to sign into Research.gov. Users can use any of the three options to sign into Research.gov and will be navigated to the Research.gov homepage after successful sign-in. This guide provides instructions for only the "**NSF Account**" sign in option.

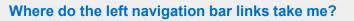

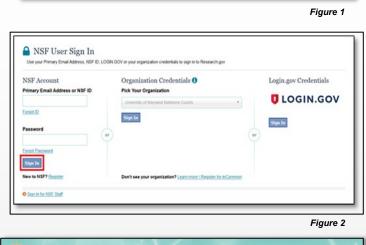

Sign In Register | Home | Contact | Help | Ab

|              | Figure 3                                                                    |
|--------------|-----------------------------------------------------------------------------|
| Research.gov | Welcome Alan Alphaman   Sign Out (Home Holy Stronger Contact   Help   About |

| Account Management Link              | Functionality                                                                                                    |
|--------------------------------------|----------------------------------------------------------------------------------------------------|
| My Profile / View/Edit My<br>Profile | View and edit your profile, demographic, and academic information                                                                                                    |
| Change Password                      | Change your Research.gov password                                                                                                    |
| View My Roles                        | View pending and active roles, and edit organizational contact information                                                                                                    |
| Add a New Role                       | Request a new role from an organization such as a Principal Investigator role                                                                                                    |
| View My Users                        | You will only see this link if you have an organization-approved Administrator role for an organization registered with NSF.<br>Approve and disapprove role requests, add and remove user roles, add and remove users from your organization, and invite users to create an NSF account so they can join your |
|                                      | organization                                                                                                    |
| About Account Management             | Access job aids, instructional videos, and FAQs to guide you through the Account Management functionality                                                                                                    |

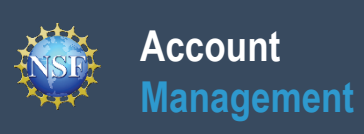

# View and Edit My NSF Account Profile Information

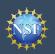

Once you have an NSF account, you can view and edit your account profile information at any time via the View/Edit My Profile page. Follow the step-by-step instructions below to update your account information including contact information, demographic information, and professional information. Demographic information is only displayed for Principal Investigators (PIs), GRFP Fellows, and reviewers.

On an annual basis, all users with an NSF account will be prompted to review their account profile information to ensure their information is up-to-date.

#### Step 1: Access the View/Edit My Profile page

Open <u>Research.gov</u>

Account

Management

- Click "Sign In" located at the top right of the screen. (Figure 1)
- Enter your credentials (e.g., NSF ID and password) and click
   "Sign In." (Figure 2)
- Click "**My Profile**" from the top right of the screen. (Figure 3)

<u>Important Note</u>: You can also access the View/Edit My Profile page by clicking on "View/Edit Profile" located on the left navigation bar. (Figure 4)

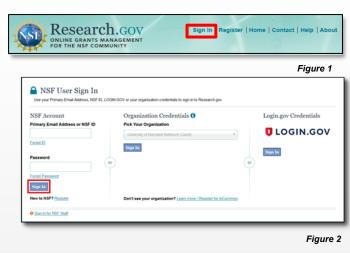

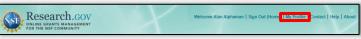

Figure 3

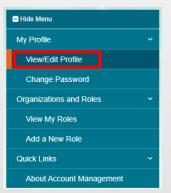

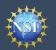

#### Step 2: Edit your Contact Information

- Click "Edit" at the bottom of the Contact Information tab in the My Profile page. (Figure 5)
- Enter your updated contact information and click "Save." (Figure 6)

#### Important Notes:

- If you change your primary email address (i.e., the email address used to create your NSF account), NSF will send you a verification email. You must verify the updated email address within four hours, or your account email address will revert back to your last verified email address.
- If your Primary Email Address domain suffix is "edu", an important message and checkbox will display. Check the box to confirm ongoing access to your ".edu" Primary Email Address for account management and password resets and to acknowledge that sign-in to Research.gov may not be possible if access to this ".edu" Primary Email Address is lost. (Figure 6)

| My Profile<br>For NSF ID                                                                                                    | My Profile<br>For NSF ID                                                                                                    |
|----------------------------------------------------------------------------------------------------|----------------------------------------------------------------------------------------------------|
| Contact Information         Demographic Information         Academic/Professional Information           Your profile has been updated successfully.         Image: Contact Information         Image: Contact Information                                                                                                   | Contact Information     Demographic Information     Academic/Professional Information          • Update your profile information here. If you have a role at an organization, you can update your organization-specific information on <u>View My Roles</u> * Required       Prefix                                                                                                    |
| • Update your profile information here. If you have a role at an organization, you can update your organization-specific information on <u>View My Roles</u> .                                                                                                    | Mr. v<br>* First Name Middle Name/Initial * Last Name                                                                                                    |
| Name<br>Mr. AlanA G Alphaman<br>Alternate Name(s<br>Professor Proton<br>Primary Email Address © For NSF Notifications and Password Recovery<br>test2@associates.edu @ Pending Your Verification<br>Secondary Email Address © Alternative Account Verification<br>testlest@insf.gov<br>Phone Number<br>(888) 777-6666 ext. 3 | AlanA       G       Alphaman         Suffix       Select Suffix       *         Alternate Name(s) (Nickname, Former Name, etc.)       Professor Proton         * Primary Email Address © For NSF Notifications and Password Recovery       Lest2@associates edu         * O I understand that I must have ongoing access to my primary email address for account management and password resets, and I may not be able to sign in to Research gov If I lose access to this address. I also understand that I can provide a work email address © Atternative Account Verification         Secondary Email Address © Atternative Account Verification         Lestest@paf.gov |
| Eat                                                                                                    | Phone Number         Extension           (703) 867-5309         3                                                                                                    |
| Figure 5                                                                                                    | Save                                                                                                    |

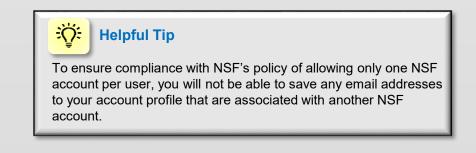

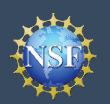

#### Step 3: Edit your Demographic Information (PI/co-PIs, **GRFP Fellows and reviewers only)**

- Click "Edit" at the bottom of the Demographic Information tab in the My Profile page. (Figure 7)
- Enter your demographic information for gender, race, ethnicity and disability status and click "Save." (Figure 8)

#### Important Notes:

My Profile For NSF ID

- Submission of the requested demographic information is required for PI/co-PIs, GRFP Fellows, and reviewers. Until responses to all demographic questions are provided, the "Save" button will be disabled. (Figure 8)
- The "Other" option for the race question will open an optional free text field for entry. (Figure 8)
- Users wi reviewer tab with

| Contact Information                                      | Demographic Information                                                         | Academic/Professional Information                                                                                                    |
|----------------------------------------------------------|---------------------------------------------------------------------------------|----------------------------------------------------------------------------------------------------|
| portunities in science and<br>sure that those in under-r | technology are fairly reaching and bene<br>epresented groups have the same know | d disability to gauge whether our programs and other<br>fitting everyone regardless of demographic category; and to<br>ledge of and access to programs, meetings, vacancies, and<br>more information, read the Privacy Act Statement. |
| ender<br>nspecified, or another gen                      | der identity                                                                    |                                                                                                    |
| ace<br>/hite                                             |                                                                                 |                                                                                                    |
| t <b>hnicity</b><br>ot Hispanic or Latino                |                                                                                 |                                                                                                    |
| o you have a disability?                                 |                                                                                 |                                                                                                    |
|                                                          |                                                                                 |                                                                                                    |

Figure 7

| Users who are not Pl/co-Pls, GRFP Fellows, or<br>reviewers will not have the Demographic Information<br>tab within "My Profile." (Figure 9) | My Profile<br>For NSF ID                                                                                                    |                                                                                                    |
|----------------------------------------------------------------------------------------------------|----------------------------------------------------------------------------------------------------|----------------------------------------------------------------------------------------------------|
|                                                                                                    | Contact Information Demographic Information                                                                                     | Academic/Professional Information                                                                                                    |
|                                                                                                    | opportunities in science and technology are fairly reaching a                                                                   | race and disability to gauge whether our programs and other<br>nd benefiting everyone regardless of demographic category; and to<br>ne knowledge of and access to programs, meetings, vacancies, and<br>se. For more information, read the Privacy Act Statement.<br>* Ethnicity (Please select one) |
| ly Profile                                                                                                    | Unspecified, or another gender identity     Do not wish to provide     Race (Please select all that apply)                      | Do not wish to provide     * Do you have a disability? (Please select one)                                                                                                    |
| Contact Information Academic/Professional Information                                                                                       | Race Definitions<br>American Indian or Alaska Native<br>Asian<br>Black or African American<br>Native Hawailian or Other Pacific | What is considered a disability?     Yes     No     Do not wish to provide                                                                                                    |
| Name<br>TestFel INTTEST                                                                                                    | Islander<br>White<br>Cother (Please specify)                                                                                    |                                                                                                    |
| Alternate Name(s)<br>None Provided                                                                                                    | <ul> <li>Do not wish to provide</li> </ul>                                                                                      |                                                                                                    |
| Primary Email Address I For NSF Notifications and Password Recovery<br>testest@gmail.com                                                    |                                                                                                    |                                                                                                    |
| Secondary Email Address () Alternative Account Verification None Provided                                                                   | Save Cancel                                                                                                    |                                                                                                    |
| Phone Number<br>None Provided                                                                                                    |                                                                                                    | Figure 8                                                                                                    |
| Edit                                                                                                    |                                                                                                    |                                                                                                    |

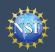

#### Step 4: Edit your Academic/Professional Information

- Click "Edit" at the bottom of the Professional Information tab in the My Profile page. (Figure 10)
- Enter your updated academic and professional information and click "**Save**". (Figure 11)

#### Important Notes:

- Highest degree and area(s) of expertise are required for PIs and reviewers and optional for all other users. (Figure 11)
- Upon selection of your highest degree, you will be prompted to provide the year completed. (Figure 11)
- If your area(s) of expertise is not listed, you may enter a free text entry using the "Other" option. (Figure 12)

| Contact Information                                                                                                    | Demographic Information               | Academic/Professional Information                   |           |
|----------------------------------------------------------------------------------------------------|---------------------------------------|-----------------------------------------------------|-----------|
| information on <u>View My R</u>                                                                                                    |                                       |                                                     |           |
| functions. For more informat<br>Highest Degree<br>ScD - Doctor of Science (19                                                                                         | tion, read the Privacy Act Statement. | o manage reviewer selection, as well as related mer | it review |
|                                                                                                    | tion, read the Privacy Act Statement. | o manage reviewer selection, as well as related mer | it review |
| functions. For more informat<br>Highest Degree<br>ScD - Doctor of Science (19<br>Area(s) of Expertise<br>Zoology                                                      | tion, read the Privacy Act Statement. | o manage reviewer selection, as well as related mer | it review |
| functions. For more informat<br>Highest Degree<br>ScD - Doctor of Science (19<br>Area(s) of Expertise<br>Zoology<br>Agricultural Engineering                          | tion, read the Privacy Act Statement. | o manage reviewer selection, as well as related mer | it review |
| functions. For more informat<br>Highest Degree<br>ScD - Doctor of Science (19<br>Area(s) of Expertise<br>Zoology<br>Agricultural Engineering<br>ORCID ID <sup>©</sup> | lion, read the Privacy Act Statement. | o manage reviewer selection, as well as related mer | it review |

| My Profile                                                                                                    | Area(s) of Expertise                                                                                                    |
|----------------------------------------------------------------------------------------------------|----------------------------------------------------------------------------------------------------|
| For NSF ID                                                                                                    | Select up to five items that best describe your area(s) of expertise.<br>If your area of expertise is not listed, you may add your own by selecting "Other (Please specify)." |
| Contact Information Demographic Information Academic/Professional Information                                                                                                    | *Area(s) of Expertise Add up to five * Other (Please specify)                                                                                                    |
| O Update your profile information here. If you have a role at an organization, you can update your organization-specific                                                                                               | 1. Other (Please specify) v Marine Biology                                                                                                    |
| information on <u>View My Roles</u> .                                                                                                    | + Add Area of Expertise                                                                                                    |
| NSF asks for professional information to enable program officials to manage reviewer selection, as well as related merit review<br>functions. For more information, read the Privacy Act Statement.                    | Figure 12                                                                                                    |
| * Required                                                                                                    |                                                                                                    |
| Degree                                                                                                    |                                                                                                    |
| * Highest Degree * Year Completed                                                                                                    |                                                                                                    |
| ScD - Doctor of Science v 1989                                                                                                    |                                                                                                    |
| Area(s) of Expertise                                                                                                    |                                                                                                    |
| Select up to five items that best describe your area(s) of expertise.<br>If your area of expertise is not listed, you may add your own by selecting "Other (Please specify)."<br>* Area(s) of Expertise Add up to five |                                                                                                    |
| 1. Zoology v 🝵                                                                                                    |                                                                                                    |
| 2. Agricultural Engineering v                                                                                                    |                                                                                                    |
| + Add Area of Expertise                                                                                                    |                                                                                                    |
| Professional References                                                                                                    |                                                                                                    |
| ORCID ID 💿 18-digits i.e., 1234-1234-1234                                                                                                    |                                                                                                    |
|                                                                                                    |                                                                                                    |
| Websites (e.g., Organizational faculty, staff profile, or professional website, LinkedIn, Google Scholar)<br>Websites may be used for NSF selection of reviewers.                                                      |                                                                                                    |
| test org                                                                                                    |                                                                                                    |
| + Add Website                                                                                                    |                                                                                                    |
|                                                                                                    |                                                                                                    |
| Save Cancel                                                                                                    |                                                                                                    |
| Figure 11                                                                                                    |                                                                                                    |
|                                                                                                    |                                                                                                    |

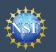

#### When updating my primary email, what do I do if I accidentally delete the verification email sent by NSF?

- Select the "View/Edit My Profile" option. (Refer to Step 1 in the <u>View and Edit My NSF Account Profile</u> <u>Information</u> job aid)
- Within the **Contact Information** tab on the **My Profile** page, click "**Pending Your Verification**" located to the right of the primary email address. (Figure 13)
- Select "Click here to Resend the verification link email." (Figure 14)
- A new verification email will be sent to your pending primary email address (i.e., the updated email address entered in Step 2 in the <u>View and Edit My</u> <u>NSF Account Profile Information</u> job aid).

<u>Important Note</u>: NSF will send you a verification email. You must verify the updated email address within four hours, or your account email address will revert back to your last verified email address.

If the four hours have passed, the resend verification email option will not be available and you will need to restart the process by updating your email address again. (Refer to Step 2 in the <u>View and Edit My NSF Account Profile Information</u> job aid)

| Proposals               | Reviews & Meetings                                                              | Awards & Reporting                                                                                                    | Fellowships                  | Manage Financials                   | Administration |
|-------------------------|---------------------------------------------------------------------------------|----------------------------------------------------------------------------------------------------|------------------------------|-------------------------------------|----------------|
| Hide Menu               |                                                                                 |                                                                                                    |                              | 1                                   |                |
| My Profile              | ×<br>Mar Da                                                                     | - Gla                                                                                                    |                              |                                     |                |
| View/Edit Profile       | My Pre                                                                          |                                                                                                    |                              |                                     |                |
| Change Password         | TOF INST IL                                                                     |                                                                                                    |                              |                                     |                |
| Organizations and Roles | ~ Conta                                                                         | t Information Demogr                                                                                                    | aphic Information            | Academic/Professional Informatio    | in             |
| View My Roles           |                                                                                 |                                                                                                    |                              |                                     |                |
| Add a New Role          | • You                                                                           | r profile has been updated success                                                                                         | ifully.                      |                                     |                |
| View My Users           |                                                                                 |                                                                                                    |                              |                                     |                |
| Quick Links             |                                                                                 |                                                                                                    | vou have a role at an organi | zation, you can update your organiz | ation-specific |
| About Account Manageme  | informa                                                                         | tion on <u>View My Roles</u> .                                                                                             |                              |                                     |                |
|                         | Alternate<br>Professo<br>Primary<br>test2@as<br>Seconda<br>testtest@<br>Phone N | Email Address @ For NSE Notificati<br>sociates.edu @ Pending Your Verific<br>ry Email Address @ Alternative Acc<br>nsf.gov | atic                         |                                     |                |
|                         | Edit                                                                            |                                                                                                    |                              |                                     |                |

Figure 13

| do so c  | your information for your NSF account. If you need to chang<br>testaccount@nsf.gov is pending verification. You |
|----------|----------------------------------------------------------------------------------------------------|
|          | have four hours from the time the change                                                                        |
| Name     | occurred to verify this email address. After four                                                               |
| Mr. Ala  |                                                                                                    |
| Alterna  | verified email, will                                                                                            |
| Profes   | be repopulated as your primary email.                                                                           |
| FIOICS.  | Click here to Resend the verification link email.                                                               |
| Primar,  |                                                                                                    |
| testacco | ount@nsf.gov 🚯 Pending Your Verification                                                                        |

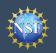

#### How do I change my password?

- Select the "View/Edit My Profile" option. (Refer to Step 1 in the <u>View and Edit My NSF Account</u> <u>Profile Information</u> job aid)
- Click "Change Password" located in the left navigation bar. (Figure 13)
- Update your password and click "Change Password." (Figure 15)
- Once your password is successfully changed, you will receive a password change notification on the screen. (Figure 16)
- You have successfully changed your password!
- Click "Continue to Research.gov My Desktop" to keep working. (Figure 16)

| For Research.gov                              |                                                                |  |
|-----------------------------------------------|----------------------------------------------------------------|--|
| Enter your current password and then create a | new password.                                                  |  |
| Current Password                              | Your password needs to:                                        |  |
|                                               | Have at least 8, but no more than 20 characters                |  |
| New Password                                  | Avoid using spaces                                             |  |
|                                               | Meet 3 of the 4 rules:                                         |  |
| Confirm Password                              | At least one lowercase letter                                  |  |
|                                               | At least one capital letter                                    |  |
|                                               | At least one number                                            |  |
|                                               | At least one of the permitted special characters # & % I @ ( ) |  |
|                                               | Note: you cannot re-use your last 6 passwords                  |  |
| Change Password Cancel                        |                                                                |  |

| Change Password                                                                                                    |        |
|----------------------------------------------------------------------------------------------------|--------|
| For Research.gov                                                                                                    |        |
| Success - Password Changed                                                                                                    |        |
| Your password has been successfully changed in Research gov and FastLane.                                                                  |        |
| In the future, if you need to change your password, click the "My Profile" link on the top right of the page and select "Change Password". |        |
|                                                                                                    |        |
|                                                                                                    | uro 16 |

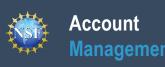

# **Register a New Organization**

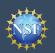

### Account Management

### **Register a New Organization**

Organizations must be registered with NSF to submit proposals in Research.gov or via Grants.gov. Before a new prime awardee organization can register with NSF, it must first be registered in the System for Award Management (SAM) at <u>SAM.gov</u>, complete the required entity validation, and have a Unique Entity Identifier (UEI). Note that completion of the SAM registration process may take up to one month. Subrecipient organizations must also register with NSF after obtaining a SAM-issued UEI. However, subrecipient organizations do not need to complete the entity validation in SAM. Please check <u>SAM.gov</u> for information about any delays of SAM.gov registrations, validations and UEI issuance.

Follow the step-by-step process below to register a new organization with NSF. There is also a <u>Register a New Organization</u> with NSF video tutorial.

# How do I register a new prime awardee organization with NSF?

- Open <u>Research.gov</u>
- Click "Sign In" located at the top right of the screen.
- Enter your credentials (e.g., NSF ID and password) and click "Sign In."
- Click "My Profile" located at the top right of the screen.
- Click "Add New Role" from the left navigation bar.
- Click "Add Organizational Role" located in the "Add and Manage Organizations" box. (Figure 1).
  - <u>Note</u>: If an organization is new to NSF, you must start the process by setting yourself up as the Administrator for the new organization. You must have an NSF account to start this process. The system will automatically detect that the organization is new and will walk you through setting up the organization and Administrator role.
- Enter your organization's Unique Entity Identifier (UEI) and click **"Search."** 
  - If your organization is not already registered with NSF, a message will display to confirm that the organization is not found in NSF systems, and you will be able to register the organization and become the first Administrator. (Figure 2)
  - If your organization is already registered with NSF and has a new UEI, please do not register the organization again. Instead, please contact the NSF IT Service Desk at 1-800-381-1532 or rgov@nsf.gov to update the organization's UEI. (Figure 2)
  - If you need help registering in the System for Award Management (SAM), go to <u>SAM.gov</u>.
  - Note that completion of the SAM registration process may take up to one month. Please check <u>SAM.gov</u> for information about any delays of SAM.gov registrations, validations and UEI issuance.

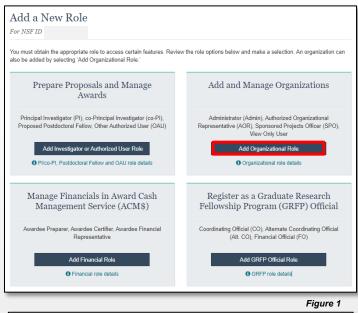

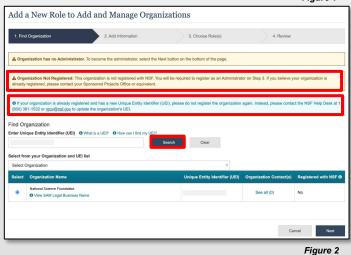

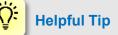

If a new organization is registered with NSF without an Administrator, the first user to request a role will become the organization's first Administrator.

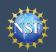

# (Continuation of steps to Register a prime awardee organization with NSF)

- Enter your contact information for the Administrator role, add your organization's information, and then click "Next." (Figure 3)
- Notice the "Administrator" role is pre-selected. Click "Next." (Figure 4)
- Review your organization's information for accuracy and click "Submit." (Figure 5)
- The request to register your prime awardee organization with NSF will be forwarded via email to your organization's SAM points of contact for their information only. The SAM points of contact will not need to approve the request. (Figure 6)

| 1. Find Organization 🗸             | 2. Add Information 3. Choose R                  | Role(s) 4. Review                    |  |
|------------------------------------|-------------------------------------------------|--------------------------------------|--|
| Add Information                    |                                                 |                                      |  |
| our Contact Details                |                                                 |                                      |  |
| Work Phone Number                  | * Work Email O For Admin Requests               |                                      |  |
|                                    | Select Work Email                               | <b>v</b>                             |  |
| ward and Organization Contact Info | ormation • Organization Type                    | * Time Zone 0                        |  |
|                                    |                                                 | * Time Zone ()<br>v Select Time Zone |  |
|                                    | * Organization Type                             |                                      |  |
| Organization Short Name            | * Organization Type<br>Select Organization Type | * Select Time Zone                   |  |
| Organization Short Name            | * Organization Type<br>Select Organization Type | * Select Time Zone                   |  |

| 1. Find Organization 🗸              | 2. Add Information 🗸 | 3. Choose Role(s) | 4. Review |  |
|-------------------------------------|----------------------|-------------------|-----------|--|
| ou will be registered for the follo | wing role:           |                   |           |  |
| Administrator (Manage Roles)        |                      |                   |           |  |
|                                     |                      |                   |           |  |
|                                     |                      |                   |           |  |

| Add a New Role             | to Add and Manage Organizat         | tions               |                    |
|----------------------------|-------------------------------------|---------------------|--------------------|
| 1. Find Organization 🗸     | 2. Add Information 🗸                | 3. Choose Role(s) 🗸 | 4. Review          |
| Review                     |                                     |                     |                    |
| Your Contact Details       |                                     |                     |                    |
| Organization Name:         | National Science Foundation         |                     |                    |
| SAM Legal Business Name:   | National Science Foundation         |                     |                    |
| Role:                      | Administrator                       |                     |                    |
| Work Email:                | nsftest@nsf.gov                     |                     |                    |
| Work Phone Number:         | (111) 111-1111                      |                     |                    |
| Award and Organization (   | Contact Information                 |                     |                    |
| Organization Short Name:   | test organization                   |                     |                    |
| Organization Type:         | Consortium - Non-Acad and Acad Orgs |                     |                    |
| Time Zone:                 | America/Denver (GMT-7:00)           |                     |                    |
| Organization Phone Number: | (111) 111-1111                      |                     |                    |
| Organization Fax Number:   | (111) 111-1111                      |                     |                    |
| Organization Email:        | nsftest@nsf.gov                     |                     |                    |
|                            |                                     |                     |                    |
|                            |                                     |                     |                    |
|                            |                                     | Canc                | el Previous Submit |

Figure 5

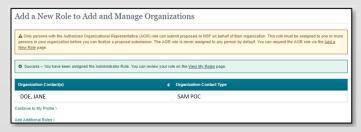

Figure 6

### Helpful Tip

<del>ک</del>

Once an organization is registered with NSF, any updates to organizational information must be made by the organization's Administrator in SAM.gov.

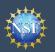

#### How does a subrecipient organization register with NSF?

Any subrecipient named in a proposal is also required to obtain a SAM.gov-issued UEI and register the organization with NSF. Subrecipient(s) named in the proposal, however, do not need to go through the full UEI registration in SAM.gov. Refer to the <u>Proposal & Award Policies & Procedures Guide</u> (PAPPG) Chapter I.G.2. Details are as follows:

- Step 1: Subrecipient must obtain a SAM-issued UEI:
  - A subrecipient without a UEI must go to <u>SAM.gov</u> and select the green Get Started button on the "Register Your Entity or Get a Unique Entity ID" section in the upper right side of the page. Please note, the information required for obtaining a UEI is minimal (organization's legal business name and address) and will be processed relatively quickly.
- Step 2: Subrecipient must contact the NSF IT Service Desk to register a subrecipient organization with NSF:
  - Once the subrecipient obtains the UEI through SAM.gov, the subrecipient must contact the NSF IT Service Desk at 1-800-381-1532 (7:00 AM 9:00 PM ET; Monday Friday except federal holidays) to register the organization with NSF. When the subrecipient contacts the NSF IT Service Desk, inform the technician that this is a subrecipient requiring subrecipient organization registration with NSF. Please do not attempt to register the subrecipient organization with NSF in Research.gov because the system will generate an error and will not permit the subrecipient registration. To expediate the process, subrecipients should provide the following information for its subrecipient organization:
    - Subrecipient UEI: Required
    - Subrecipient Organization Name: Required
    - · Subrecipient Complete Address (Including City, State, and Zip): Required
    - Subrecipient Phone Number: Optional
    - Subrecipient POC: Optional
    - Email of Subrecipient Organization: Optional
- Once these two steps are complete, the subrecipient organization may be added to a proposal with the subrecipient UEI.

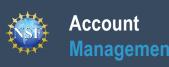

# Add a New Organizational Role

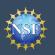

Account

Management

## Add a New Organizational Role

To work on NSF proposal and award activities in Research.gov or via Grants.gov, a user must have an organization-approved role at an organization registered with NSF. To request a role from your organization, you must sign into <u>Research.gov</u> and select the "**My Profile**" link located on the top right of the screen. Select the "**Add a New Role**" option from the left navigation bar. After requesting a role, your organization's Administrator will receive the request electronically to approve or disapprove it.

| Add a New Role                                                                                                    |                                                                                                    |      |
|----------------------------------------------------------------------------------------------------|----------------------------------------------------------------------------------------------------|------|
| or NSF ID                                                                                                    |                                                                                                    |      |
| ou must obtain the appropriate role to access certain features. Review<br>so be added by selecting 'Add Organizational Role.' | w the role options below and make a selection. An organization can                                                            |      |
| Prepare Proposals and Manage<br>Awards                                                                                        | Add and Manage Organizations                                                                                                  |      |
| Principal Investigator (PI), co-Principal Investigator (co-PI),<br>Proposed Postdoctoral Fellow, Other Authorized User (OAU)  | Administrator (Admin), Authorized Organizational<br>Representative (AOR), Sponsored Projects Officer (SPO),<br>View Only User |      |
| Add Investigator or Authorized User Role                                                                                      | Add Organizational Role                                                                                                    |      |
| PI/co-PI, Postdoctoral Fellow and OAU role details                                                                            | Organizational role details                                                                                                   |      |
| Manage Financials in Award Cash<br>Management Service (ACM\$)                                                                 | Register as a Graduate Research<br>Fellowship Program (GRFP) Official                                                         |      |
| Awardee Preparer, Awardee Certifier, Awardee Financial<br>Representative                                                      | Coordinating Official (CO), Alternate Coordinating Official<br>(Alt. CO), Financial Official (FO)                             |      |
| Add Financial Role                                                                                                    | Add GRFP Official Role                                                                                                    |      |
| Financial role details                                                                                                    | GRFP role details                                                                                                    | Figu |

Figure 1 shows the four organizational role categories: Investigator, Organizational, Financial, and GRFP Official. Users should click the appropriate dark blue **Add Role** button (e.g., **Add Investigator or Authorized User Role** to request a PI role) to request the specified role and to proceed with the role wizard. Note that beneath each dark blue **Add Role** button, there is an information link (e.g., PI/co-PI, Postdoctoral Fellow and OAU role details) which provides additional information about the specific role. The table below outlines the role request options grouped by category.

| If you need this organizational role(s)                                                                                                    | To perform these functions                                                                                                    | Select this "Add Role" Button               |
|----------------------------------------------------------------------------------------------------|----------------------------------------------------------------------------------------------------|---------------------------------------------|
| <ul> <li>Principal Investigator (PI)</li> <li>Co-Principal Investigator (co-PI)</li> <li>Proposed Postdoctoral Fellow</li> </ul>                                                             | <ul><li> Prepare proposals</li><li> Manage awards</li></ul>                                                                       | Add Investigator or Authorized<br>User Role |
| <ul> <li>Administrator</li> <li>Sponsored Projects Officer (SPO)</li> <li>Authorized Organizational Representative (AOR)</li> <li>View Only</li> </ul>                                       | <ul> <li>Add a new organization</li> <li>Approve/disapprove roles</li> <li>Assign user roles</li> <li>Add/remove users</li> </ul> | Add Organizational Role                     |
| <ul> <li>Awardee Preparer</li> <li>Awardee Certifier</li> <li>Awardee Financial Representative</li> </ul>                                                                                    | <ul> <li>Prepare and manage<br/>financials in Award Cash<br/>Management Service (ACM\$)</li> </ul>                                | Add Financial Role                          |
| <ul> <li>Graduate Research Fellowship Program (GRFP)<br/>Coordinating Official (CO)</li> <li>GRFP Alternate Coordinating Official (Alt. CO)</li> <li>GRFP Financial Official (FO)</li> </ul> | Manage GRFP functions                                                                                                    | Add GRFP Official Role                      |
| Other Authorized User (OAU)                                                                                                    | Assist a PI with proposal     preparation                                                                                         | Add Investigator or Authorized User Role    |

#### Important Notes:

• Reviewers, GRFP Applicants, GRFP Fellows, and fellowship reference letter writers will not add an organizational role. GRFP-specific Account Management training resources including guides and FAQs are available on the <u>GRFP Account Management page</u>. Reviewers should follow the <u>Provide Reviewer Profile Information</u> aid for detailed instructions to complete their Reviewer Profile.

• Foreign Financial Disclosure Report (FFDR) Preparer role can only be assigned by Administrators and cannot be requested by users through the Account Management System. If you believe you should have this role and do not, please reach out to your organization's Administrator.

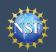

#### **Role Request Wizard Steps**

The four-step wizard process is the same for all organizational-approved roles. Proposed Postdoctoral Fellows follow a twostep wizard process as outlined in the Add a New Organizational Role - Proposed Postdoctoral Fellow job aid.

#### **Step 1: Find Organization**

- Enter your organization's Unique Entity Identifier (UEI) and click "**Search**" (Figure 2). If you already have an organization-approved role at NSF, you can use the drop-down menu to select the UEI associated with your NSF-registered organization. This step is the same whether your organization is a prime or subrecipient.
- Verify the correct organization is displayed in the results section and click "Next". (Figure 2)

**Note:** For more information about System for Award Management (SAM) UEIs, go to <u>SAM.gov</u>. or contact your Sponsored Projects Office (SPO).

 If your organization is not registered in SAM, go to <u>SAM.gov</u>. Note that completion of the SAM registration process may take up to one month. Please check <u>SAM.gov</u> for information about any delays of SAM.gov registrations, validations and UEI issuance.

#### Step 2: Add Information

 Enter your work phone number. Use the drop-down menu to select a current work email address or add a new work email address. Then click "Next". (Figure 3)

> **Note:** If you are requesting a Principal Investigator or Proposed Postdoctoral Fellow role, you will need to enter additional data. Please see the following job aids for detailed instructions: <u>Add a New</u> <u>Organization-Approved Role – Principal Investigator</u> or <u>Add a New Organizational Role – Proposed</u> <u>Postdoctoral Fellow</u>. If you are requesting another role at an organization where you already have a role, Step 2 of the Role Request Wizard will be prepopulated with your work phone number and email.

| Add a New Role to                                      | Add and Manage Orga | nizations         |                                                       |
|--------------------------------------------------------|---------------------|-------------------|-------------------------------------------------------|
| 1. Find Organization                                   | 2. Add Information  | 3. Choose Role(s) | 4. Review                                             |
| (800) 381-1532 or rgov@nsf.gov to<br>Find Organization |                     |                   | again. Instead, please contact the NSF Help Desk at 1 |
| Select from your Organization and                      | UEI list            |                   |                                                       |
| Select Organization                                    |                     | Ψ                 |                                                       |
|                                                        |                     |                   |                                                       |
|                                                        |                     |                   | Cancel Next                                           |
|                                                        |                     |                   | Figure 2                                              |

| 1. Find Organization 🗸                                                                 | 2. Add Inf               | formation                        | 3. Choose Role(s)           | 4. Review |  |
|----------------------------------------------------------------------------------------|--------------------------|----------------------------------|-----------------------------|-----------|--|
| Existing role information: You of Please review the information for ac Add Information |                          |                                  |                             |           |  |
| The contact information will be used for<br>Required                                   | r all communications whe | en performing in approved        | roles for this organization |           |  |
|                                                                                        |                          |                                  |                             |           |  |
| Work Phone Number                                                                      |                          | * Work Email 0                   |                             |           |  |
| Work Phone Number<br>(123) 456-7890                                                    |                          | * Work Email 0<br>tester@abc.com | •                           |           |  |
|                                                                                        |                          |                                  | -                           |           |  |
|                                                                                        |                          |                                  | •                           |           |  |

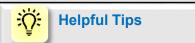

Each NSF account requires a primary email address and a work email address.

- Your primary email address is used for important notifications about your NSF account such as password resets. It is critical that you have continued access to this email account (e.g., a Gmail address), especially if you change organizations.
- Your work email address is associated with all your roles <u>at a particular organization</u>. This email address is used for role request and approval notifications as well as for proposal and award related notifications.

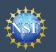

#### Step 3: Choose Organizational Role(s)

• Select a role(s) and click "Next". (Figure 4)

**Note:** Depending on the selected organizational role, please be aware that some corresponding organizational roles will also be automatically added. For example, if you select the Administrator role, the Sponsored Projects Officer role and the View Only role will automatically be added to your profile.

| 1. Find Organization 🗸               | 2. Add Information 🗸               | 3. Choose Role(s) | 4. Review |  |
|--------------------------------------|------------------------------------|-------------------|-----------|--|
| Choose Role(s)                       |                                    |                   |           |  |
| Select all roles that apply. () What | are these roles?                   |                   |           |  |
| Administrator (Manage Roles)         |                                    |                   |           |  |
| Authorized Organizational Repres     | sentative - AOR (Submit Proposals) |                   |           |  |
| Sponsored Projects Officer - SPC     | 0 (View/Edit Proposals)            |                   |           |  |
| View Only (View Reports)             |                                    |                   |           |  |
|                                      |                                    |                   |           |  |
|                                      |                                    |                   |           |  |
|                                      |                                    |                   |           |  |

#### **Step 4: Review and Submit**

 Review your information for accuracy and click "Submit." (Figure 5)

| 1. Find Organization 🗸 | 2. Add Information 🗸        | 3. Choose Role(s) 🗸 |        | 4. Review |        |
|------------------------|-----------------------------|---------------------|--------|-----------|--------|
| Review                 |                             |                     |        |           |        |
| Organization Name:     | National Science Foundation |                     |        |           |        |
| SAM Legal Business Na  | NATIONAL SCIENCE FOUNDATION |                     |        |           |        |
| Role(s):               | Administrator               |                     |        |           |        |
| Work Email:            | test@associates.nsf.gov     |                     |        |           |        |
| Work Phone Number:     | (123) 456-7890              |                     |        |           |        |
|                        |                             |                     |        |           |        |
|                        |                             |                     |        |           | _      |
|                        |                             |                     | Cancel | Previous  | Submit |

#### Success!

- Your role request(s) are sent to the Administrators in the Organization Contacts list for review and approval. (Figure 6)
- You have successfully submitted your organizational role request(s)!

| Organization Contact(s) | ¢ Org | ganization Contact Type |  |
|-------------------------|-------|-------------------------|--|
| John Doe                |       | Administrator           |  |
| Carey, Mariah           |       | SAM POC                 |  |
| Jolie, Angelina         |       | SAM POC                 |  |
| Doe, Jane               |       | SAM POC                 |  |

Figure 6

### Helpful Tips

An email will be sent to the work email address you used to request an organizational role to inform you if your role is approved or disapproved by your organization. You should reach out to the Administrator listed as one of the organization contacts located on View My Roles page if you need to follow up on your role request.

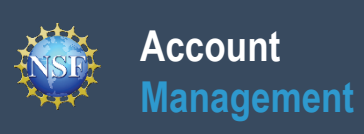

# Add a New Organization-Approved Role -Principal Investigator PI/Co-PI

NSD

### Account Management

### Add a New Organization-Approved Role -Principal Investigator PI/Co-PI

To work on NSF proposal and award activities in Research.gov or via Grants.gov, a Principal Investigator (PI)/co-Principal Investigator (co-PI) must have an organization-approved Investigator role. After requesting a role, your organization's Administrator will receive the request electronically to approve or disapprove it. To request an organization-approved role, you must sign into <u>Research.gov</u> and select the "**My Profile**" link located on the top right of the screen. Select the "**Add a New Role**" option from the left navigation bar.

#### Access the Add New a Role page

- To request an organization-approved Investigator role, click the blue "Add Investigator or Authorized User Role" button located in the "Prepare Proposals and Manage Awards" box. (Figure 1)
- Select "Principal Investigator (PI) or co-Principal Investigator (co-PI)", click "Submit" (Figure 2) and a four-step role request wizard will display. (Figure 3)

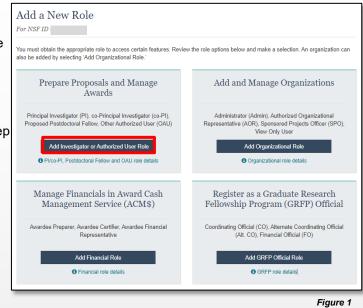

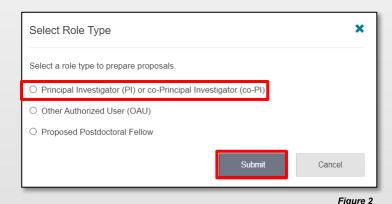

#### Four-Step Role Wizard

#### **Step 1: Find Organization**

- Enter the organization's Unique Entity Identifier (UEI) and click "Search" (Figure 3). If you already have an organizationapproved role at NSF, select the UEI associated with your existing organization from the drop-down menu. This step is the same whether your organization is a prime or subrecipient.
- Verify the correct organization is displayed in the results section and click "Next".

**Note:** For more information about SAM UEIs, go to <u>SAM.gov</u>. or contact your Sponsored Projects Office (SPO).

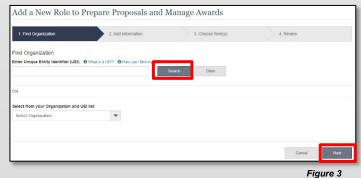

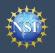

### Account Management

### Add a New Organization-Approved Role -Principal Investigator PI/Co-PI (continued)

#### **Step 2: Add Information**

 Complete the required fields denoted by a red asterisk (\*) and click "Next." (Figure 4)

<u>Important Note</u>: Your demographic Information will not be shared with the listed organizational contacts while reviewing and approving your role request.

#### Step 3: Choose Role(s)

The "Principal Investigator" role is pre-selected. Click "**Next**." (Figure 5)

#### Step 4: Review and Submit

- Review your information for accuracy and click "Submit." (Figure 6)
- If you need to update your PI role request information, select the "Previous" button to return to the previous screens.

#### Success!

- Your role request is sent to the listed Organization Contacts for review and approval. (Figure 7)
- You have successfully submitted your organizational role request!

# He Re

### Helpful Tips

- Your work email address is associated with all your roles at a particular organization. It is used for role request and approval notifications as well as for proposal and award related notifications.
- The Degree Information section will be pre-populated if you previously provided this information. If you update this section, the change will be reflected within the "Academic/Professional Information" tab in My Profile and for all organizations where you have an organizational Investigator role.
- The Demographic Information section will be prepopulated if you previously provided this information. If you update this section, the change will be reflected within the "Demographic Information" tab in My Profile and for all organizations where you have an organizational Investigator role.
- By default, the latest PI role will be set to primary.

| Add a New Role to Prepare I                                                                                                    | Proposals and Manage Awards                                                                                                    |                   |            |  |
|----------------------------------------------------------------------------------------------------|----------------------------------------------------------------------------------------------------|-------------------|------------|--|
| 1. Find Organization 🖌 2.                                                                                                    | Add Information 3. Choose Role(s)                                                                                                    | 4. Review         |            |  |
| Add Information<br>The contact information will be used for all communication                                                                                                    | ons when performing in approved roles for this organization                                                                                                    |                   |            |  |
| Required                                                                                                    |                                                                                                    |                   |            |  |
| Your Contact Details                                                                                                    |                                                                                                    |                   |            |  |
| Work Phone Number                                                                                                    | * Work Email                                                                                                    | * Other Email     | _          |  |
| (222) 222-2222                                                                                                    | Add Other (Please Specify)                                                                                                    | john doe@test.com |            |  |
| Your Degree Information<br>The degree information entered here will be used to pop                                                                                                    | volate the ministeri Cover Shaet of your removable to NSF                                                                                                    |                   |            |  |
| * Highest Degree Type                                                                                                    | * Degree Year                                                                                                    |                   |            |  |
| PhD - Doctor of Philosophy                                                                                                    | v 2015 v                                                                                                    |                   |            |  |
| Your Work Address                                                                                                    |                                                                                                    |                   |            |  |
| Country<br>United States                                                                                                    | -                                                                                                    |                   |            |  |
|                                                                                                    |                                                                                                    |                   |            |  |
| Street Address                                                                                                    | Street Address (Line 2)                                                                                                    | Department Name   |            |  |
| 123 Test Street                                                                                                    |                                                                                                    |                   |            |  |
| City                                                                                                    | * State                                                                                                    | * Postal Code     |            |  |
| Atarta                                                                                                    | Georgia v                                                                                                    | 12345             |            |  |
| -Gadera Prevalence moder only<br>We be<br>20 - Ensure<br>20 - Unsethet a watter spelen instruct,<br>20 - On other beprovide<br>Thata Definition<br>20 - Dennets when of a watter beam<br>20 - Annets when an extra base<br>20 - Mark Schwart (20 - Annet)<br>20 - Mark Schwart (20 - Annet)<br>20 - Mark Schwart | <ul> <li>*Ethnology (Felses and end)</li> <li>*Ethnology (Felses and end)</li> <li>* Intellingtance or Latine (</li> <li>* The Triggspace or Latine (</li> <li>* The Triggspace o</li></ul> |                   | - Figure 4 |  |
|                                                                                                    | repare Proposals and M                                                                                                    |                   |            |  |
| 1. Find Organization 🗸                                                                                                    | 2. Add Information 🛩                                                                                                    | 3. Choose Role(s) | 4. Review  |  |
| noose Role(s)<br>a will be registered for the following                                                                                                    | g role: () What is this role?                                                                                                    |                   |            |  |
| Principal Investigator/ co-Principal Inve                                                                                                    | estigator (Pl/co-Pl)                                                                                                    |                   |            |  |
|                                                                                                    |                                                                                                    |                   |            |  |

| in | ure | -5 |
|----|-----|----|
|    |     |    |

| 1. Find Organization 🗸                                                    | 2. Add Information 🗸                        | 3. Choose Role(s) 🗸                        | 4. Revie                     | 3W            |
|---------------------------------------------------------------------------|---------------------------------------------|--------------------------------------------|------------------------------|---------------|
| eview                                                                     |                                             |                                            |                              |               |
| our Contact Details                                                       |                                             |                                            |                              |               |
| rganization Name: United States                                           | College                                     |                                            |                              |               |
| AM Legal Business Name: UNITE                                             | D STATES COLLEGE                            |                                            |                              |               |
| ole: Principal Investigator / co-Principa<br>fork Email: John.doe@abc.com | al Investigator                             |                                            |                              |               |
| fork Phone Number: (123) 456-78                                           | 390                                         |                                            |                              |               |
| our Degree Information                                                    |                                             |                                            |                              |               |
| ighest Degree Type: AS - Associate i                                      | in Science                                  |                                            |                              |               |
| egree Year: 2017                                                          |                                             |                                            |                              |               |
| our Work Address                                                          |                                             |                                            |                              |               |
| ountry: United States                                                     |                                             |                                            |                              |               |
| treet Address: 1234 Street Address                                        |                                             |                                            |                              |               |
| treet Address (Line 2):<br>epartment Name:                                |                                             |                                            |                              |               |
| epartment Name:<br>ity: Alexandria                                        |                                             |                                            |                              |               |
| tate: California                                                          |                                             |                                            |                              |               |
| ostal Code: 90036                                                         |                                             |                                            |                              |               |
| our Demographic Information                                               |                                             |                                            |                              |               |
| ender: Male                                                               |                                             |                                            |                              |               |
| ace: White<br>thnicity: Not Hispanic or Latino                            |                                             |                                            |                              |               |
| o you have a disability?: No                                              |                                             |                                            |                              |               |
|                                                                           |                                             |                                            |                              |               |
|                                                                           |                                             |                                            |                              |               |
|                                                                           |                                             |                                            | Cancel Pr                    | evious Submit |
|                                                                           |                                             |                                            |                              |               |
|                                                                           |                                             |                                            |                              | Figure 6      |
| dd a New Role to Pr                                                       | repare Proposals and                        | Manage Awards                              |                              |               |
|                                                                           |                                             |                                            |                              |               |
| Success - your request has been for                                       | inwarded to the organization contact(s) bek | ow. Check the status of this request on th | e <u>View My Roles</u> page. |               |
| rganization Contact(s)                                                    |                                             | Organization Contact Type                  |                              |               |
|                                                                           |                                             | Administrator                              |                              |               |
| Smith, John                                                               |                                             | Administrator                              |                              |               |
| Smith, John<br>ohn Doe                                                    |                                             |                                            |                              |               |
|                                                                           |                                             | SAM POC                                    |                              |               |
| ohn Doe<br>Sarey, Mariah                                                  |                                             | SAM POC<br>SAM POC                         |                              |               |
| ohn Doe                                                                   |                                             |                                            |                              |               |

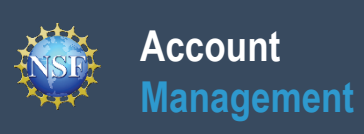

# Add a New Organizational Role – Proposed Postdoctoral Fellow

NSD

To work on NSF proposal and award activities in Research.gov or via Grants.gov, you must have an organizational Investigator role. Registering for a Proposed Postdoctoral Fellow organizational role creates an organization in Research.gov, but you do not need to register the organization with NSF. You will become the Administrator of the newly created organization; however, other users cannot request organizational roles or affiliate themselves with the organization. You do not need to register the newly created organization with <u>SAM.gov</u> or obtain a UEI.

To request an organizational Investigator role, you must sign in to <u>Research.gov</u> and select the "**My Profile**" link located on the top right of the screen. Then select the "**Add a New Role**" option from the left navigation bar.

#### Access the Add a New Role page

Account

Management

- To request an organizational Investigator role, click the blue **\*Add Investigator or Authorized User Role**" button located in the "Prepare Proposals and Manage Awards." (Figure 1)
- Select "**Proposed Postdoctoral Fellow**", click "**Submit**" (Figure 2) and a two-step role request wizard will display. (Figure 3)

#### **Two-Step Process**

#### Step 1: Add Information

Input data into all required fields that have a red asterisk (\*)

**NOTE:** When a Proposed Postdoctoral Fellow role is created, an institution record is created as well. The time zone selected as part of your initial Proposed Postdoctoral Fellow role request will be used by NSF for proposal submission. Changing your work address will not change your time zone. To update your time zone, please contact the NSF IT Service Desk at 1-800-381-1532 or rgov@nsf.gov.

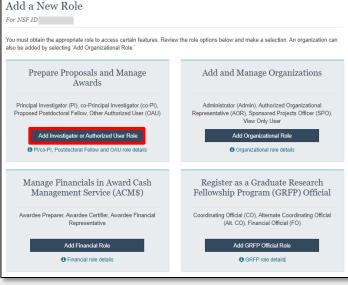

Select Role Type

Figure 1

×

### <u>:</u>

#### **Helpful Tips**

- The third option in the "Select Role Type" modal box (Figure 2) is disabled if you already have an organizational Proposed Postdoctoral Fellow role. To view your current organizational Proposed Postdoctoral Fellow role information, click on "View My Roles" and refer to the Active Roles table.
- Your work email address is associated with all your roles at a particular organization. It is used for role request and approval notifications as well as for proposal and award related notifications.
- The Degree Information section will be pre-populated if you previously provided this information. If you update this section, the change will be reflected within the "Academic/Professional Information" tab in My Profile and for all organizations where you have an organizational Investigator role.
- The Demographic Information section will be pre-populated if you previously provided this information. If you update this section, the change will be reflected within the "Demographic Information" tab in My Profile and for all organizations where you have an organizational Investigator role.

|                                                                    | Figure 2 |
|--------------------------------------------------------------------|----------|
| Submit                                                             | Cancel   |
| Proposed Postdoctoral Fellow                                       |          |
| O Other Authorized User (OAU)                                      |          |
| O Principal Investigator (PI) or co-Principal Investigator (co-PI) |          |
| Select a role type to prepare proposals.                           |          |
|                                                                    |          |

• By default, the latest PI role will be set to primary.

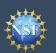

# Add a New Organizational Role – Proposed Postdoctoral Fellow (continued)

| * Required                                                                                                    |                       |                                                                                                    |                                                           |                                                                |
|----------------------------------------------------------------------------------------------------|-----------------------|----------------------------------------------------------------------------------------------------|-----------------------------------------------------------|----------------------------------------------------------------|
| Your Contact Details                                                                                                    |                       |                                                                                                    |                                                           |                                                                |
| Work Phone Number                                                                                                    | * Wo                  | rk Email 0                                                                                                    |                                                           |                                                                |
| (111) 111-1111                                                                                                    | John                  | doeijjuhe.com                                                                                                    | •                                                         |                                                                |
| Your Degree Information                                                                                                    |                       |                                                                                                    |                                                           |                                                                |
| The degree information entered here will be used                                                                                                    | to coculate the ori   | nted Cover Sheet of your proposals to N                                                                                                    | 3.5                                                       |                                                                |
| Highest Degree Type                                                                                                    |                       | gree Year                                                                                                    |                                                           |                                                                |
| AS - Associate in Science                                                                                                    | * 20                  | 26                                                                                                    | *                                                         |                                                                |
| Your Work Address                                                                                                    |                       |                                                                                                    |                                                           |                                                                |
| Country                                                                                                    | * Tim                 | ie Zone 0                                                                                                    |                                                           |                                                                |
| United States                                                                                                    | y Pa                  | cific/Pago_Pago (GMT-11:00)                                                                                                    | *                                                         |                                                                |
| * Street Address                                                                                                    | Stree                 | t Address (Line 2)                                                                                                    |                                                           |                                                                |
| 123 Test St                                                                                                    | Su                    | ite 100                                                                                                    |                                                           |                                                                |
| City                                                                                                    | * Sta                 | te                                                                                                    |                                                           | * Postal Code                                                  |
| Alexandria                                                                                                    | Ve                    | mont                                                                                                    |                                                           | 12345                                                          |
| NSF asks for demographic data relating to gende                                                                                                    | r, ethnicity/race and | disability to gauge whether our program                                                                                                    | s and other or                                            | poortunities in science and technology are fairly reaching an  |
| tenefiting everyone regardless of demographic o<br>vacancies, and other research and educational o                                                                                                    | ategory; and to ens   | ure that those in under-represented grou<br>yone else. For more information, read th                                                                                                    | ps have the sa<br>e Privacy Act 3                         | ame knowledge of and access to programs, meetings,             |
| benefting everyone regardless of demographic o<br>vacancies, and other research and educational o<br>* Gender (Please select one)                                                                                                    | ategory; and to ens   | ure that those in under-represented grou                                                                                                    | ps have the sa<br>e Privacy Act 3                         | ame knowledge of and access to programs, meetings,             |
| tenefiting everyone regardless of demographic c<br>acancies, and other research and educational o<br>Gender (Please select one)<br>) Male                                                                                                    | ategory; and to ens   | ure that those in under-represented grou<br>yone else. For more information, read th<br>* Ethnicity (Please select one                                                                                                    | ps have the sa<br>e Privacy Act 3                         | ame knowledge of and access to programs, meetings,             |
| benefiting everyone regardless of demographic c<br>assancies, and other research and educational o<br>'Gender (Please select one)<br>) Male<br>) Pemale                                                                                                    | ategory; and to ens   | ure that those in under-represented grou<br>yone else. For more information, read th<br>* Ethnicity (Please select ons                                                                                                    | ps have the sa<br>e Privacy Act 3                         | ame knowledge of and access to programs, meetings,             |
| benefiting everyone regardless of demographic c<br>vacancies, and other research and educational o<br>dender (Please select one)<br>Male<br>Permale<br>Unspecified, or another gender identity                                                                                                    | ategory; and to ens   | ure that those in under-represented grou<br>yone else. For more information, read th<br>* Ethnicity (Please select one<br>@ Hispanic or Latino<br>O Not Hispanic or Latino                                                                                                   | ps have the sa<br>e Privacy Act 3                         | ame knowledge of and access to programs, meetings,             |
| eventing veryone reparties of demographic o<br>versiones, and other research and educational o<br>Gender (Please selectione)<br>Maie<br>Fernale<br>Unspooffed, or another gender identity<br>D on or wish to provide<br>Race (Please select all that apply)                                                                                                    | ategory; and to ens   | ver hat those in under-represented group<br>open else. For more information, read th<br>* Ethnicity (Please selet co<br>Hispanic or Latino<br>Do not wish to provide<br>* Do you have a disability?                                                                          | ps have the si<br>e Privacy Act :<br>i)<br>(Please select | Galement.                                                      |
| exerciting wavyone regardless of demographic of<br>accessions and other research and educational of<br>Gender (Please select one)<br>) Male<br>© Demails<br># Unspecified, or another gender lotently<br>] Do not wish to provide<br>Race (Please select all that apply)<br>Takao Definitions                                                                                                    | ategory; and to ens   | ver hat those in under-represented group<br>yose else. For more information, read th<br>* Ethnicity (Please selet on<br>* Hispanic or Latino<br>De not wish to provide<br>* Do you have a disability?<br>© What is considered a disability?                                  | ps have the si<br>e Privacy Act :<br>i)<br>(Please select | me knowledge of and access to programs, meetings,<br>Gatement. |
| exerciting everyone regardless of demographic o<br>scances, and offer research and educational o<br>Gender (Please select one)<br>) Maile<br>) Persale<br>© Unspecified, or another gender identity<br>) Do not wish to provide<br>Rake (Please select all that apply)<br>lace Otherholms<br>) American Indian or Alaska Native                                                                                                    | ategory; and to ens   | ure that those in under-represented group<br>open exise. For more information, read to information, read to<br>*Ethnicity (Please select on<br>Net Hapanic or Latino<br>Do not wish to provide<br>*Do you have a disability?<br>O (Wat is considered a disability?           | ps have the si<br>e Privacy Act :<br>i)<br>(Please select | me knowledge of and access to programs, meetings,<br>Gatement. |
| senetting veryone regardisa of demographic c<br>searcless and offer research and educational o<br>Gender (Please selectione)<br>Maie<br>Penale<br>Unspecified, can another gender identity<br>Do nor wish to provide<br>Race (Please select all that apply)<br>Isao Definitions<br>American Indian or Alaska Native<br>21 Asian                                                                                                    | ategory; and to ens   | ve that those in under-represented group<br>open ealse. For more information, read to information, read to<br>*Ethnicity (Please select on<br>I Hispanic or Latino<br>De not wish to provide<br>*Do you have a disability?<br>Ø What is considered a disability<br>Yes<br>No | ps have the si<br>e Privacy Act :<br>i)<br>(Please select | me knowledge of and access to programs, meetings,<br>Gatement. |
| exerciting everyone regardless of demographic of<br>secretions, and offer research and educational of<br>"Gender (Please select one)<br>) Male<br>© Demaile<br># Unspecified, or another gender identity<br>) Do not wish to provide<br>Race (Please select all that apply)<br>Take Definitions<br>) Amolican Indian or Alaska Native<br>2 Asian<br>(Black of Abrican American)                                                                                                    | ategory; and to ens   | ure that those in under-represented group<br>open exise. For more information, read to information, read to<br>*Ethnicity (Please select on<br>Net Hapanic or Latino<br>Do not wish to provide<br>*Do you have a disability?<br>O (Wat is considered a disability?           | ps have the si<br>e Privacy Act :<br>i)<br>(Please select | me knowledge of and access to programs, meetings,<br>Gatement. |
| exerciting everyone regardless of demographic of<br>secretions and other research and educational of<br>dender (Please selectione)<br>) Male<br>) Pemale<br>© Unspecified, or another gender identity<br>© Do not wish to provide<br>                                                                                                    | ategory; and to ens   | ve that those in under-represented group<br>open ealse. For more information, read to information, read to<br>*Ethnicity (Please select on<br>I Hispanic or Latino<br>De not wish to provide<br>*Do you have a disability?<br>Ø What is considered a disability<br>Yes<br>No | ps have the si<br>e Privacy Act :<br>i)<br>(Please select | me knowledge of and access to programs, meetings,<br>Gatement. |
| Sensiting waynen regardisas of denographic o<br>watences and deniresenth and educational o<br>"Gender (Piesas salect ona)<br>Isas<br>Engender (Senson another gender identity<br>Denor wish to provide<br>Reace (Piesas salect all that apply)<br>Reace (Piesas salect all that apply)<br>Reace (Piesas salect all that apply)<br>Reace (Piesas salect all that apply)<br>Reace (Piesas all chart and the Pieson and Senson<br>American Indian or Alaska Native<br>2) Auton<br>Native Hawailan or Other Piesofie Islander<br>Native | ategory; and to ens   | ve that those in under-represented group<br>open ealse. For more information, read to information, read to<br>*Ethnicity (Please select on<br>I Hispanic or Latino<br>De not wish to provide<br>*Do you have a disability?<br>Ø What is considered a disability<br>Yes<br>No | ps have the si<br>e Privacy Act :<br>i)<br>(Please select | me knowledge of and access to programs, meetings,<br>Gatement. |
| Jeneting wayner regardiss of demographic o<br>wateries and offer research and educational o<br>Value<br>Candeer (Please selectione)<br>Male<br>Persoale<br>Consecting, or another gender identity<br>Do not wish to provide<br>Rate (Please select all that apply)<br>Rates Definitions<br>American Indian or Alaska Native<br>2 Asian<br>Stative Havalain or Other Paolic Islander<br>White<br>Drates poolfy)                                                                                                    | ategory; and to ens   | ve that those in under-represented group<br>open ealse. For more information, read to information, read to<br>*Ethnicity (Please select on<br>I Hispanic or Latino<br>De not wish to provide<br>*Do you have a disability?<br>Ø What is considered a disability<br>Yes<br>No | ps have the si<br>e Privacy Act :<br>i)<br>(Please select | me knowledge of and access to programs, meetings,<br>Gatement. |
|                                                                                                    | ategory; and to ens   | ve that those in under-represented group<br>open ealse. For more information, read to information, read to<br>*Ethnicity (Please select on<br>I Hispanic or Latino<br>De not wish to provide<br>*Do you have a disability?<br>Ø What is considered a disability<br>Yes<br>No | ps have the si<br>e Privacy Act :<br>i)<br>(Please select | me knowledge of and access to programs, meetings,<br>Gatement. |
| benetifing everyone regardises of demographic o<br>versiones and dome research and educational o<br>Mate<br>Pennale<br>Formate<br>Characteristic and the apply of the association<br>Concerning and the apply of the association of the association<br>Amenden Indian or Alaska Native<br>Association Indian or Alaska Native<br>Association Indian or Alaska Native<br>Association Indian or Alaska Native<br>Status Obstromer<br>Status Havaian or Other Paolic Islander<br>White<br>Characteristic Association (Status)          | ategory; and to ens   | ve that those in under-represented group<br>open ealse. For more information, read to information, read to<br>*Ethnicity (Please select on<br>I Hispanic or Latino<br>De not wish to provide<br>*De you have a disability?<br>Ø What is considered a disability<br>Yes<br>No | ps have the si<br>e Privacy Act :<br>i)<br>(Please select | me knowledge of and access to programs, meetings,<br>Gatement. |

#### **Step 2: Review**

- Review your information for accuracy and click "Submit." (Figure 4)
- If you need to update your role request information, select the "Previous" button to return to the previous screen.

#### Add a Proposed Postdoctoral Fellow Role

| Review your information for accuracy.                               |        |           |          |
|---------------------------------------------------------------------|--------|-----------|----------|
| Organization Name: Doc. John<br>Role: Proposed Postdoctoral Fellow  |        |           |          |
| Your Contact Details                                                |        |           |          |
| Work Phone Number: (111) 111-1111<br>Work Email: John.dee@abc.com   |        |           |          |
| Your Degree Information                                             |        |           |          |
| Highest Degree Type: AS - Associate in Science<br>Degree Year: 2005 |        |           |          |
| Your Work Address                                                   |        |           |          |
| Country: United States                                              |        |           |          |
| Time Zone: Pacific/Pago_Pago                                        |        |           |          |
| Street Address: 123 Test St                                         |        |           |          |
| Street Address (Line 2): Suite 100<br>City: Alexandria              |        |           |          |
| City: Alexandria<br>State: Vermont                                  |        |           |          |
| Postal Code: 12345                                                  |        |           |          |
| Your Demographic Information                                        |        |           |          |
| Gender: Unspecified, or another gender identity                     |        |           |          |
| Race: Asian, Black or African American                              |        |           |          |
| Ethnicity: Hispanic or Latino                                       |        |           |          |
| Do you have a disability?: Yes                                      |        |           |          |
|                                                                     |        |           |          |
|                                                                     |        |           |          |
|                                                                     | Carrel | Dentities |          |
|                                                                     | Cancel | Previous  | Submit   |
|                                                                     |        |           | Figure 4 |
|                                                                     |        |           |          |

#### **Step 3: Confirmation**

View the success message to confirm you have successfully added the Proposed Postdoctoral Fellow organizational role. (Figure 5)

| You have su      | ccessfully added the Proposed Postdoctoral Fellow role. Please note that it can take up to 30 minutes for you to be able to prepare postdoctoral fellowship proposals. |
|------------------|----------------------------------------------------------------------------------------------------|
| repare and Subr  | nit Proposals >                                                                                                    |
| ontinue to My Pr | rofile >                                                                                                    |
| dd Additional Ro |                                                                                                    |

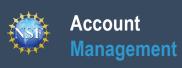

# View My Organizational Roles – Requested Role(s)

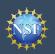

The View My Roles page shows the roles you have requested which are pending approval or disapproval from your organization's Administrator as well as your existing approved roles. You may view organization contact(s) and edit your organization contact information by following the step-by-step process below.

Individuals who are reviewers will also see reviewer/meeting participant information including reviewer organizational affiliations displayed on this page. Please see the <u>View My Reviewer/Meeting Participant Information</u> job aid for additional reviewer information.

#### Access the View My Roles page

Account

Management

- Open <u>Research.gov</u>
- Click "Sign In" located at the top right of the screen.
- Enter your credentials (e.g., NSF ID and password) and click "Sign In."
- Click "My Profile" located at the top right of the screen.
- Click "View My Roles" from the left navigation bar.
- Your pending role requests are displayed within the "Requested Role(s)" table

# How do I change organization contact information for a PI or co-PI role?

- Locate the organization and click "Edit Your Contact Info" in the "Action" column located on the right side of Requested Role(s) table. (Figure 1)
- <u>Users who have a PI or co-PI role</u> will see the screen depicted in Figure 2 and can edit their contact details, degree information, and work address. Then click "Save."
- Time zone and proposal deadlines are determined by the submitting organization's time zone and not your individual working location. Changing your work address will not change your time zone. To update your time zone, please contact the NSF IT Service Desk at 1-800-381-1532 or rgov@nsf.gov. For general guidance on proposal preparation and submission, see the NSF <u>Proposal & Award Policies & Procedures Guide</u>.

| Organization Name                                  | Work Phone              | Work Email       | Action                                       |
|----------------------------------------------------|-------------------------|------------------|----------------------------------------------|
| United States College<br>View SAM Legal Business N | . (123).456-7890<br>ame | John_doc@abc.com | Edit Your Contact Info<br>See Org Contact(s) |
|                                                    |                         | Date Added       | ÷                                            |
| Role(s)                                            |                         | - Date Added     |                                              |
| Role(s)<br>Other Authorized User (OA               | U)                      | 11/17/2021       |                                              |

| Edit Your Contact Information                                                   |                     | :                                                                       |
|---------------------------------------------------------------------------------|---------------------|-------------------------------------------------------------------------|
| Your information for United States Colleg                                       | ge.                 |                                                                         |
| NSF account information is located on M                                         | ly Profile.         |                                                                         |
| * Required                                                                      |                     |                                                                         |
| Your Contact Details                                                            |                     |                                                                         |
| * Work Phone Number                                                             |                     | * Work Email ()                                                         |
| (222) 222-2222                                                                  |                     | John.doe@abc.com                                                        |
| Your Degree Information * Highest Degree Type                                   |                     | * Degree Year                                                           |
| DrPH - Doctor of Public Health                                                  | -                   | 1989 🔻                                                                  |
| Your Work Address                                                               |                     |                                                                         |
|                                                                                 | •                   | Time Zone O How is Time Zone determined?<br>America/New_York (GMT-5.00) |
| * Country                                                                       | •                   |                                                                         |
| * Country United States                                                         | •                   | America/New_York (GMT-5:00)                                             |
| Country     United States     Street Address                                    | ¥                   | America/New_York (GMT-5:00)                                             |
| * Country<br>United States<br>* Street Address<br>123 Test Street               | Y                   | America/New_York (GMT-5:00)                                             |
| * Country<br>United States<br>* Street Address<br>123 Test Street               | * State             | America/New_York (GMT-5:00)                                             |
| * Country United States * Street Address 123 Test Street Department Name        |                     | America/New_York (GMT-5:00) Street Address (Line 2)                     |
| * Country United States * Street Address 123 Test Street Department Name * City | * State<br>Virginia | America/New_York (GMT-5:00) Street Address (Line 2) * Postal Code       |

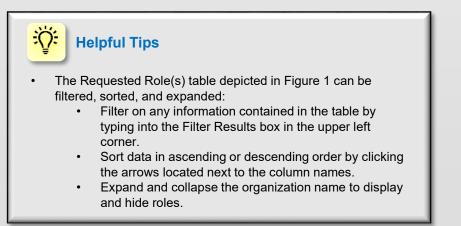

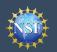

## View My Organizational Roles - Requested Role(s) (continued)

# How do I change organization contact information if I have an organizational role other than PI or co-PI?

Locate the organization and click "**Edit Your Contact Info**" in the "Action" column located on the right side of Requested Role table. (Figure 1 on previous page)

• <u>Users with organizational roles other than PI or co-PI roles will</u> see the screen depicted in Figure 3 and can edit their work phone number and work email address. Then click "**Save**."

# Who do I contact at my organization for role request questions?

- Locate the organization and click "See Org Contact(s)" in the "Action" column located on the right side of Requested Role table. (Figure 1 on previous page)
- The Organization Contacts modal box will appear. (Figure 4)

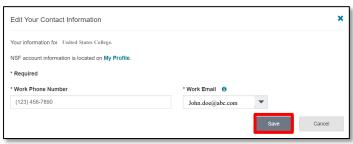

Figure 3

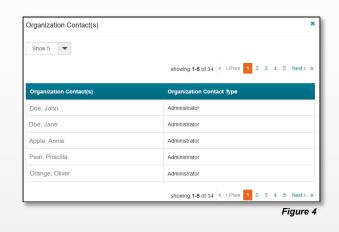

#### **Helpful Tips**

- Each NSF account requires a primary email address and a work email address. (Figure 2 on previous page & Figure 3)
  - Your primary email address is used for important notifications about your NSF account such as password resets. It is critical that you have continued access to this email account (e.g., a Gmail address), especially if you change organizations.
  - Your work email address is associated with all your roles <u>at a particular organization</u>. This email address is used for role request and approval notifications as well as for proposal and award related notifications.

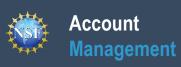

# View My Organizational Roles – Active Role(s)

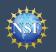

The View My Roles page shows your existing approved roles. You may view organization contact(s) and edit your organization contact information by following the step-by-step process below. You may set your Primary Organization designation if you have a PI/co-PI role at an organization or you are a Proposed Postdoctoral Fellow.

Individuals who are reviewers will also see reviewer/meeting participant information including reviewer organizational affiliations displayed on this page. Please see the <u>View My Reviewer/Meeting Participant Information</u> job aid for additional reviewer information.

#### Access the View My Roles page

- Open <u>Research.gov</u>
- Click "Sign In" located at the top right of the screen.
- Enter your credentials (e.g., NSF ID and password) and click "Sign In".
- Click "My Profile" located at the top right of the screen.
- Click "View My Roles" from the left navigation bar.
- Your existing approved roles are displayed within the "Active Role(s)" table.

# How do I change organization contact information for a PI or co-PI role?

- Locate the organization and click "**Edit**" in the "Action" column located on the right side of Active Role(s) table. (Figure 1)
- <u>Users who have a PI or co-PI role</u> will see the screen depicted in Figure 2 and can edit their contact details, degree information, and work address. Then click "**Save**."
- Time zone and proposal deadlines are determined by the submitting organization's time zone, not your individual working location. Changing your work address will not change your time zone. To update your time zone, please contact the NSF IT Service Desk at 1-800-381-1532 or <u>rgov@nsf.gov</u>. For general guidance on proposal preparation and submission, see the NSF <u>Proposal & Award Policies & Procedures Guide</u>.

| Act | tive Role(s)                                                                       |                  |                  |      |                                              |
|-----|------------------------------------------------------------------------------------|------------------|------------------|------|----------------------------------------------|
|     | Organization Name                                                                  | Work Phone       | Work Email       |      | Action                                       |
| •   | United States College<br>View SAM Legal Business Name<br>(PI Primary Organization) | (333) 333-3333   | John_doc@abc.com |      | Edit Your Contact Info<br>See Org Contact(s) |
|     | Role(s)                                                                            |                  | Date Added       |      | (                                            |
|     | Principal Investigator / co-Principal I                                            | nvestigator (PI) | 02/09/2023       | Prin | nary Organization ()                         |

| Figure | 1 |  |
|--------|---|--|
| riyure |   |  |

| Edit Your Contact Information                 |          | ×                                                                       |
|-----------------------------------------------|----------|-------------------------------------------------------------------------|
| Your information for United States College    |          |                                                                         |
| NSF account information is located on My      | Profile. |                                                                         |
| * Required                                    |          |                                                                         |
| Your Contact Details                          |          |                                                                         |
| * Work Phone Number                           |          | * Work Email 🚯                                                          |
| (222) 222-2222                                |          | bjonas@tlu.edu 💌                                                        |
| Your Degree Information * Highest Degree Type |          | * Degree Year                                                           |
| DrPH - Doctor of Public Health                | -        | 1989                                                                    |
| Your Work Address * Country United States     | -        | Time Zone • How is Time Zone determined?<br>America/New York (GMT-5:00) |
|                                               | Ť        |                                                                         |
| * Street Address                              |          | Street Address (Line 2)                                                 |
| 123 Elm Street                                |          |                                                                         |
| Department Name                               |          |                                                                         |
|                                               |          |                                                                         |
| * City                                        | * State  | * Postal Code                                                           |
| Alexandria                                    | Virginia | ▼ 22307                                                                 |
|                                               |          | Save Cancel                                                             |
|                                               |          | Eiguro                                                                  |

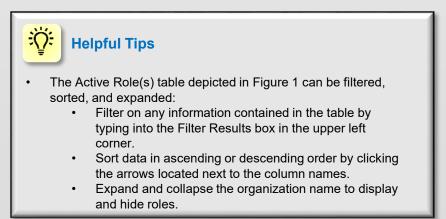

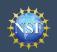

# View My Organizational Roles – Active Role(s) (continued)

## How do I change organization contact information for a Proposed Postdoctoral Fellow role?

- Locate the organization and click "Edit Your Contact Info" in the "Action" column located on the right side of Requested Role table. (Figure 1 on previous page)
- <u>Users who have a Proposed Postdoctoral Fellow role</u> will see the screen depicted in Figure 3 and can edit their contact details, degree information, and work address. Then click "**Save**".
- Time zone is determined by the time zone you selected during your initial role request. Changing your work address will not change your time zone. To update your time zone, please contact the NSF IT Service Desk at 1-800-381-1532 or <u>rgov@nsf.gov</u>. For general guidance on proposal preparation and submission, see the NSF <u>Proposal & Award Policies &</u> Procedures Guide.

# How do I change organization contact information for all other roles?

- Locate the organization and click "Edit Your Contact Info" in the "Action" column located on the right side of Requested Role table. (Figure 1 on previous page)
- <u>Users who have roles other than PI, co-PI or Proposed</u> <u>Postdoctoral Fellow roles</u> will see the screen depicted in Figure 4 and can edit their work phone number and work email address. Then click "Save."

# Who do I contact at my organization for role request questions?

- Locate the organization and click "See Org Contact(s)" in the "Action" column located on the right side of Requested Role table. (Figure 1 on previous page)
- The Organization Contacts modal box will appear. (Figure 5)

#### Helpful Tips

÷Q;

- Each NSF account requires a primary email address and a work email address. (Figure 2 on previous page and Figure 3)
  - Your primary email address is used for important notifications about your NSF account such as password resets. It is critical that you have continued access to this email account (e.g., a Gmail address), especially if you change organizations.
  - Your work email address is associated with all your roles <u>at a particular organization</u>. This email address is used for role request and approval notifications as well as for proposal and award related notifications.

| NSF account information is located | d on My Profile.    |                                         |   |
|------------------------------------|---------------------|-----------------------------------------|---|
| * Required                         |                     |                                         |   |
| Your Contact Details               |                     |                                         |   |
| * Work Phone Number                |                     | * Work Email 0                          |   |
| (123) 456-7890                     |                     | John.doe@abc.com                        | 1 |
|                                    |                     |                                         |   |
| Your Degree Information            |                     |                                         |   |
| * Highest Degree Type              |                     | * Degree Year                           |   |
| AA - Associate in Arts             | Ψ                   | 2023                                    |   |
|                                    |                     |                                         |   |
| Your Work Address                  |                     |                                         |   |
| Country                            |                     | Time Zone  How is Time Zone determined? |   |
| United States                      | Ŧ                   | America/New_York (GMT-5:00)             |   |
| Street Address                     | Street Address (Lin | ie 2)                                   |   |
| 123 Test Street                    |                     |                                         |   |
|                                    | * State             | * Postal Code                           |   |
| * City                             | Virginia            | · 22203                                 |   |
| City<br>Arlington                  | Virgina             |                                         |   |

| Edit Your Contact Information                                                                                  |                  |      | ×        |
|----------------------------------------------------------------------------------------------------|------------------|------|----------|
| Your information for United States College.<br>NSF account information is located on My Profile.<br>* Required |                  |      |          |
| * Work Phone Number                                                                                            | * Work Email 🚯   |      |          |
| (123) 456-7890                                                                                                 | John.doe@abc.com | •    |          |
|                                                                                                    |                  | Save | Cancel   |
|                                                                                                    |                  |      | Figure 4 |

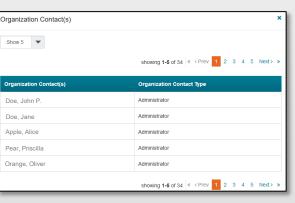

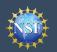

# How do I set an organization as my primary organization for proposal submissions?

- <u>Prerequisite</u>: You must have either an organization-approved Principal Investigator (PI) role or a Proposed Postdoctoral Fellow role before you can designate a primary organization.
  - If you don't have an organization-approved Principal Investigator role and would like to request one, refer to the <u>Add a New Organization-Approved Role - Principal</u> <u>Investigator PI/co-PI</u> job aid.
  - If you don't have a Proposal Postdoctoral Fellow role and would like to request one, refer to the <u>Add a New</u> <u>Organizational Role – Proposed Postdoctoral Fellow</u> job aid.
- Open the "**View My Roles**" page and locate the Active Role(s) table. (Figure 6)
- Locate the organization where you have an approved PI role that you would like to set as your primary organization. (Figure 6)
- If your roles at the organization are not already expanded, click on the plus sign next to the organization name to expand the row. (Figure 6)
- Locate the Principal Investigator role. (Figure 6)
- Select the "**Primary Organization**" check box located to the right of the Date Added field. (Figure 6)
- Notice the green check mark and "PI Primary Organization" label under the organization name. (Figure 6)
- By default, the organization associated with the latest PI role added to your profile (including a Proposed Postdoctoral Fellow role) will become the primary organization.

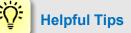

- You can only have one primary organization.
- Only PIs need to select a primary organization.
- By default, the organization associated with the latest PI role added to your profile (including a Proposed Postdoctoral Fellow role) will become the primary organization.

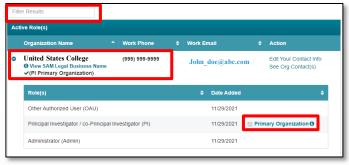

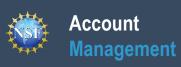

## View My Users – Administrator Dashboard

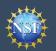

The View My Users page enables Administrators to view an organization's pending role requests and manage user roles. Via this dashboard, the Administrator can approve or disapprove role requests, add or remove current user roles, and add current NSF users to the organization. Reviewers are not included on the View My Users page dashboard even if they have an organizational affiliation to the organization. Only individuals with organization-approved roles are included on the View My Users page dashboard.

#### Access the View My Users page

- Open <u>Research.gov</u>
- Click "Sign In" located at the top right of the screen.
- Enter your credentials (e.g., NSF ID and password) and click "Sign In."
- Click "My Profile" located at the top right of the screen.
- Click "View My Users" from the left navigation bar.

# How do I approve or disapprove a role request from a user?

- View the "Pending Role Requests" table. (Figure 1)
- For each user role request, click "Approve" to accept a user's request or "Disapprove" to reject a user's request. (Figure 1)
- Approved role requests will now appear in the "Manage User Roles" table. (Figure 2)

#### How do I add or remove user roles?

- View the "Manage User Roles" table. (Figure 2)
- Click "Manage Roles" located in the Action column on the right side of the table. (Figure 2)
- Select the appropriate role(s) to assign or remove from the user. (Figure 3)
  - *Caution:* Deselecting all roles for a user will remove the user from the organization. (Figure 3)
  - If another user has the GRFP Coordinating Official (CO) role, the system will display the current CO's name. (Figure 3)

*Note:* There can only be one GRFP CO at an organization, and a CO cannot be removed from the organization unless the role is reassigned to another user.

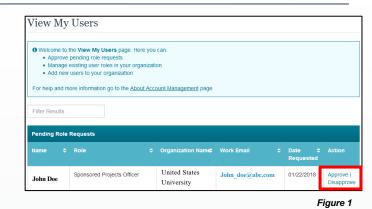

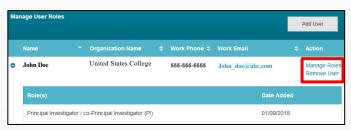

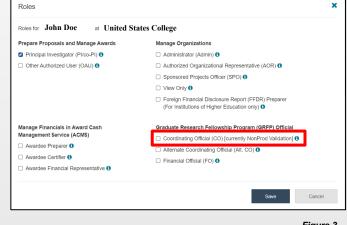

Account

Management

- As of May 20, 2024, the Foreign Financial Disclosure Report (FFDR) Preparer role is automatically selected when the Administrator assigns the AOR role to a user. Uncheck the FFDR Preparer role if the user should only have the AOR role and not the FFDR Preparer role. You can still assign the FFDR Preparer role to someone else within the organization. (Figure 4)
- If If a user has not entered the required Principal Investigator degree information, work email, and work phone number for the specified organization, an "Info Needed" icon will be displayed next to their name and PI role on the user's View My Roles page and also on the Administrator's View My Users page.(Figure 5). The user must input and save the required information by clicking on the "Edit Your Contact Info" link located in the Active Roles table on the View My Roles page.
- Click "Save." (Figure 4)

| Roles                                                          | ×                                                                                                    |
|----------------------------------------------------------------|----------------------------------------------------------------------------------------------------|
| Representatives. The FFDR Preparer role is rea                 | R) Preparer role is automatically assigned to new Authorized Organizational<br>quired to create, edit, and submit Foreign Financial Disclosure Reports for your<br>sure Report (FFDR) Preparer if you would prefer to assign that role to someone else. |
| Roles for John Doe at Nationa                                  | al Science Foundation                                                                                                    |
| Prepare Proposals and Manage Awards                            | Manage Organizations                                                                                                    |
| Principal Investigator (PI/co-PI) ()                           | Administrator (Admin) 8                                                                                                    |
| Other Authorized User (OAU) ()                                 | Authorized Organizational Representative (AOR) (3)                                                                                                    |
|                                                                | Sponsored Projects Officer (SPO) 6                                                                                                    |
|                                                                | View Only 6                                                                                                    |
|                                                                | Foreign Financial Disclosure Report (FFDR) Preparer<br>(For Institutions of Higher Education only) <sup>1</sup>                                                                                                    |
| Manage Financials in Award Cash<br>Management \$ervice (ACM\$) | Graduate Research Fellowship Program (GRFP) Official                                                                                                    |
| Awardee Preparer ()                                            | Coordinating Official (CO) [currently NonProd Validation] 6                                                                                                    |
| Awardee Certifier 0                                            | Alternate Coordinating Official (Alt. CO) 3                                                                                                    |
| Awardee Certiller     Awardee Financial Representative         | Financial Official (FO) 0                                                                                                    |
|                                                                | Save Cancel                                                                                                    |

Figure 4

| Mar | nage User Roles  |                                         |               |            |   |                      | Add User                    |
|-----|------------------|-----------------------------------------|---------------|------------|---|----------------------|-----------------------------|
|     | Name             | Organization Name                       | ÷             | Work Phone | ÷ | Work Email 💠         | Action                      |
| 0   | John Doe         | United States College                   |               |            |   | John_doe@abc<br>.com | Manage Roles<br>Remove User |
|     | Role(s)          |                                         |               |            |   | Date Ad              | ded                         |
|     | Principal Invest | igator / co-Principal Investigator (PI) | A Info Needed |            |   | 01/18/20             | 18                          |

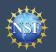

# View My Users – Administrator Dashboard (continued)

# How do I add an existing NSF user as a new user at my organization?

- View the "Manage User Roles" table. (Figure 6)
- Click "Add User." (Figure 6)
- Enter an NSF ID or primary, secondary, or work email address and click "Search." (Figure 7)
- Ensure the intended user's name appears.
- If you are an Administrator for multiple organizations, select an organization from the drop-down menu. (Figure 8)
- Click "Continue." (Figure 8)
- Select the appropriate role(s) to assign to the user. (Figure 9)

*Note:* If the user already has pre-selected roles, this means the user has already been added to your organization. In this case, you may edit the user's roles and click "**Add User**." (Figure 8)

- **Caution:** Deselecting all roles for a particular user will remove the user from the organization. (Figure 9)
- If another user has the GRFP Coordinating Official (CO) role, the system will display that current CO's name. (Figure 9)

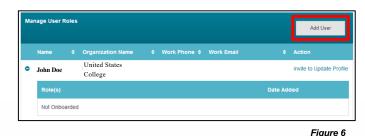

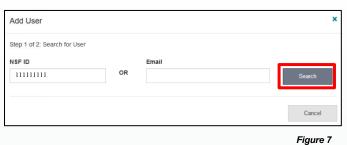

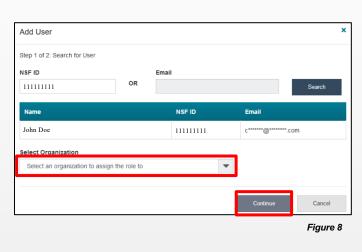

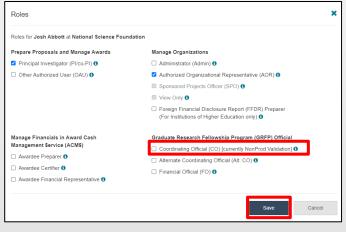

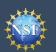

Account

Management

# View My Users – Administrator Dashboard (continued)

- As of May 20, 2024, the Foreign Financial Disclosure Report (FFDR) Preparer role is automatically selected when the Administrator assigns the AOR role to a user. Uncheck the FFDR Preparer role if the user should only have the AOR role and not the FFDR Preparer role. You can still assign the FFDR Preparer role to someone else within the organization. (Figure 10)
- If a user has not entered the required Principal Investigator degree information, work email, and work phone number for the specified organization, an "Info Needed" icon will be displayed next to their name and PI role on the user's View My Roles page and also on the Administrator's View My Users page. (Figure 11)

The user must input and save the required information by clicking on the "Edit Your Contact Info" link located in the Active Roles table on the View My Roles page.

• Click "Add User." (Figure 10)

| Representatives. The FFDR Preparer role is re       | (R) Preparer role is automatically assigned to new Authorized Organizational<br>quired to create, edit, and submit Foreign Financial Disclosure Reports for you<br>sure Report (FFDR) Preparer if you would prefer to assign that role to someone else |
|-----------------------------------------------------|----------------------------------------------------------------------------------------------------|
| Step 2 of 2: Roles for John Doe at United           | States College                                                                                                    |
| Prepare Proposals and Manage Awards                 | Manage Organizations                                                                                                    |
| Principal Investigator (PI/co-PI) 3                 | Administrator (Admin) 8                                                                                                    |
| Other Authorized User (OAU) ()                      | Authorized Organizational Representative (AOR) ()                                                                                                    |
|                                                     | Sponsored Projects Officer (SPO) 3                                                                                                    |
|                                                     | View Only 6                                                                                                    |
|                                                     | Foreign Financial Disclosure Report (FFDR) Preparer<br>(For Institutions of Higher Education only)                                                                                                    |
| Manage Financials in Award Cash                     | Graduate Research Fellowship Program (GRFP) Official                                                                                                    |
| Management \$ervice (ACM\$)<br>□ Awardee Preparer ❶ | Coordinating Official (CO) [currently NonProd Validation] 0                                                                                                    |
| Awardee Preparer Awardee Certifier                  | Alternate Coordinating Official (Alt. CO) 6                                                                                                    |
| Awardee Financial Representative ()                 | Financial Official (FO) 0                                                                                                    |

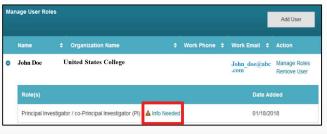

Figure 11

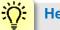

#### **Helpful Tip**

To add a user to an organization or to add roles to a user, the user must have an updated profile. A user can only update their profile if they have successfully migrated their account from FastLane and updated their primary email address and phone number. See the <u>Migrate Your Existing</u> <u>NSF Account</u> job aid for additional details.

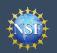

#### View My Users – Administrator Dashboard (continued)

#### How do I invite a user at my organization to update their profile so I can add/remove their roles?

- Locate the "Manage User Roles" table. (Figure 12)
- Click "Invite to Update Profile" located in the Action column. (Figure 12)
- An email will be sent to the user requesting them to update their profile.

#### How do I invite a staff member at my organization who does not have an NSF account to register for an NSF account so that I may add them as a user on my organization's dashboard?

- Locate the "Manage User Roles" table. (Figure 12)
- Click "Add User." (Figure 12)
- Enter an email address and click "Search." (Figure 13)
- Ensure the correct email address appears. (Figure 13)
  - If you're an Administrator at multiple organizations, select an organization to invite the user. (Figure 13)
- Click "Invite to Register." (Figure 13)

#### How do I remove a user from my organization?

- Locate the "Manage User Roles" table. (Figures 14 and 15)
- Click "Remove User" located in the Action column. (Figure 14 shows a user who has migrated to the Account Management System and Figure 15 shows a user who has not migrated to the Account Management System)

A user cannot be removed if they are the last or sole Administrator.

- A user cannot be removed if they are the current GRFP Coordinating Official (CO). This CO role must be assigned to another user before removing the user.
- · Successfully removing the user will remove the user from the organization but not from NSF systems.
- Removing a user from the organization does not in any way impact the user's NSF account or that user's ability to become affiliated with any other organization.
- Click "Remove User." (Figure 16)

job aid for additional details.

÷Ö:

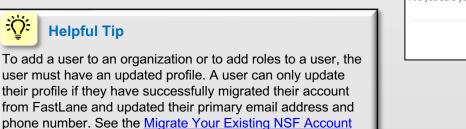

| Ma | inage User R | loles |                          |   |                         |         | Add User                 |
|----|--------------|-------|--------------------------|---|-------------------------|---------|--------------------------|
|    | Name         | ¢     | Organization Name        | ¢ | Work Phone 🗢 Work Email | ÷       | Action                   |
| •  | John Doe     |       | United States<br>College | I |                         |         | Invite to Update Profile |
|    | Role(s)      |       |                          |   |                         | Date Ad | ded                      |
|    | Not Onboa    | ardeo | 1                        |   |                         |         |                          |

Figure 12

| Add User                                              |                     |                                                                                                    |        |
|-------------------------------------------------------|---------------------|----------------------------------------------------------------------------------------------------|--------|
| Step 1 of 2: Search for User                          |                     |                                                                                                    |        |
| NSF ID                                                |                     | Email                                                                                                    |        |
|                                                       | OR                  | 1@1.com                                                                                                    | Search |
| search or invite the user to r                        |                     | email is either invalid or is not registered with NSF.<br>a email using the 'Invite to Register' button below. |        |
| search or invite the user to r<br>Select Organization | egister with NSF vi | a email using the 'Invite to Register' button below.                                                           |        |
| search or invite the user to r                        | egister with NSF vi | a email using the 'Invite to Register' button below.                                                           |        |
| search or invite the user to r                        | egister with NSF vi | a email using the 'Invite to Register' button below.                                                           |        |

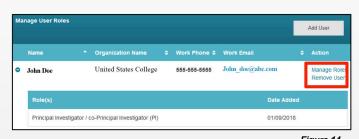

| Ma | nage User Roles |                       |                |                  | Add User                                   |
|----|-----------------|-----------------------|----------------|------------------|--------------------------------------------|
|    | Name            | Organization Name     | Work Phone     | Work Email       | Action                                     |
| 0  | Jane Doe        | United States College | (111) 222-2222 | John_doe@abc.com | Invite to<br>Update Profile<br>Remove User |
|    | Role(s)         |                       |                | Date Added       |                                            |
|    | Not Onboarded   |                       |                |                  |                                            |

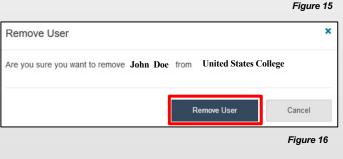

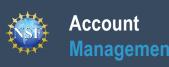

# **Migrate Your Existing NSF Account**

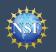

#### Account Management

#### **Migrate Your Existing NSF Account**

To migrate your existing NSF account created in FastLane to NSF's Account Management System in Research.gov, you must verify your account's primary email address and phone number. If you created your NSF account before March 2018 and your email address is associated with more than one NSF account, you will be prompted to verify information. Depending on the information on file, you may be required to contact the NSF IT Service Desk for assistance.

#### How will the system prompt me to verify my information Verify Your Information so that my account can be migrated? NSE is updating its account management system and we need you to verify your account You will receive a Verify Your Information pop-up. After you have information. This is a one-time process. read it, click "Next." (Figure 1) On the next screen, you will be asked to review your account's primary email address and Select an email address, enter your 10-digit phone number and phone number click "Next." (Figure 2) If you have questions, please contact the NSF IT Help Desk at 1-800-381-1532 or rgov@nsf.gov Note the information that has been saved as your account's primary email address and phone number. (Figure 3) Next Click "Go to View My Roles" and you will be directed to the View My Roles page to view current active roles for your Figure 1 organization(s). (Figure 3) Verify Your Information Please verify your primary email address and phone number. After this one time Notes: verification process, you will be able to make future updates to this account information in My Profile Demographic information that had been entered in John Doe (NSF ID: 000100001) FastLane will migrate to Research.gov along with the rest of your account and profile information as part of the migration process. \* Reauired Upon completing the verification process, you will see a green \* Primary Email 🚯 success message at the top of the screen. To View/Edit your Select One account and demographic information if you have a PI role, click \* Phone Number the My Profile link in the success message. (Figure 3) **Helpful Tip** ÷O: Next Figure 2 For instructions on how to make changes to your account profile information after your existing NSF account has been Verify Your Information migrated to the Account Management System in Research.gov, please refer to the View and Edit My NSF Account Profile Information job aid. Your account information has been verified and saved successfully. To update your Account and Demographic Information, visit My Profile John Doe (NSF ID: 000100001) Primary Email: John.doe@test.com Phone Number: (888) 888-8888 Please proceed to the View My Roles page to ensure you have the correct role(s). If changes are needed, you will now be able to request a new role. Go to View My Roles

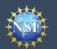

Multiple Accounts Found

Procedures Guide (PAPPG).

your system access will cease.

vour reviewer information.

rgov@nsf.gov.

# What happens when the system prompts me to verify my information but tells me I have multiple accounts that need to be reconciled?

- You will receive a Verify Your Information pop-up. After you read it, click "**Next**." (Figure 1)
- The "Multiple Accounts Found" pop-up informs you that your email address(es) is associated with more than one NSF ID. (Figure 4)
- Click "Go To Research.gov Home Page." (Figure 4)
- <u>Important Note:</u> Please be aware that the system will allow you to access Research.gov functionality for a grace period of 30 days.

#### My grace period has expired. What do I do?

- You will receive a Verify Your Information pop-up. After you read it, click "Next." (Figure 1)
- The "Multiple Accounts Found" pop-up informs you that an update to your account is required in order to restore service. (Figure 5)
- This pop-up will appear each time you sign in until you contact the NSF IT Service Desk to reinstate your access to NSF systems. (Figure 5)
- Click "Close." (Figure 5)

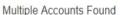

 An information update to your account is required in order to restore service. Please contact IT Help Central 1-800-381-1532 or rgov@nsf.gov.

Your account email address(es) are associated with more than one NSF ID. NSF users should only have one NSF ID account per the NSF Proposal & Award Policies &

You may continue work on proposals and awards, however, NSF has logged this

discrepancy and will contact you to help reconcile your multiple accounts. Please be aware that these accounts must be reconciled, but there will be a grace period before

If you are a reviewer or meeting participant and have been instructed to provide your reviewer profile information, your accounts must be reconciled before you can provide

If you have questions, please contact the NSF IT Service Desk at 1 (800) 381-1532 or

Go to Research.gov Home Page

Please contact the HelpDesk.

Your account email(s) are associated with more than one NSF ID. NSF users should only have one NSF ID account per NSF Proposal & Award Policies & Procedures Guide (PAPPG).

If you have questions, please contact the NSF Help Desk at 1-800-381-1532 or rgov@nsf.gov.

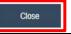

Figure 4

Figure 5

# The system is telling me that my email address is not in the correct format. What do I do?

- You will receive a Verify Your Information pop-up. After you read it, click "**Next**." (Figure 1)
- Notice the "Account Verification Failure" pop-up informing you that your email address(es) is in an invalid format. (Figure 6)
- You must contact the NSF IT Service Desk to address this issue. (Figure 6)
- Click "Close." (Figure 6)

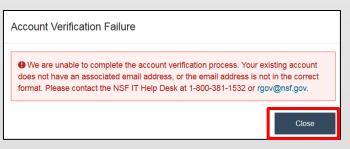

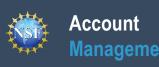

## **Reviewer Job Aids**

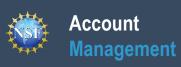

## **Provide Reviewer Profile Information**

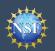

#### Account Management

#### **Provide Reviewer Profile Information**

NSF requires all reviewers and participants in panels, site visits, advisory committees, subcommittees, and committees of visitors to have an NSF account in Research.gov and complete a one-time registration process to provide their reviewer profile information. Until this is completed, *ad hoc* reviewers will be blocked from accessing proposal information and meeting participants will be blocked from accessing the Travel & Reimbursement System.

#### Submit Invitation Code or Email Address

- If you do not already have an NSF account in Research.gov, please refer to the <u>Register for a</u> <u>New NSF Account</u> job aid and <u>Register for a New</u> <u>NSF Account</u> video tutorial.
- After signing into Research.gov, you will see a "Reviews & Meetings" tile on the Research.gov homepage. (Figure 1)
- Click the "Provide Reviewer Profile Information" link to begin the one-time process to provide your reviewer profile information. Any information you previously provided to NSF will be pre-populated. (Figure 2) Note that after you complete the one-time process and sign back into Research.gov, the Provide Reviewer Profile Information link will no longer be displayed. (Figure 2)
- Enter the invitation code provided in an email to you from NSF (<u>noreply@nsf.gov</u>) with the subject "Review for NSF - Action Needed." If you cannot locate the email, please contact the NSF IT Service Desk at 1-800-381-1532 to have it re-sent. Alternatively, enter the email address where you received the notification from NSF for the review or meeting. (Figure 3).
- Click "Submit."
- <u>Important Note</u>: You will only receive an email with instructions to provide reviewer profile information if you are invited by an NSF staff member to review a proposal or participate in a panel, site visit, advisory committee, subcommittee, or committee of visitors meeting. If you believe you should have received an email with an invitation code or for additional assistance, contact the NSF IT Service Desk at 1-800-381-1532 or <u>rgov@nsf.gov</u>.

#### **Verify Your Email Address**

- You may be prompted to verify your email address after submitting your invitation code by entering a one-time password that will be sent to your email address. (Figure 4)
- Enter the one-time password provided in an email to you from NSF (<u>noreplyadmin@nsf.gov</u>) with the subject "NSF Email Verification - Your One-Time Password." If you cannot locate the email, click the "generate a new one" link on the screen or contact the NSF IT Service Desk at 1-800-381-1532 for assistance. (Figure 4)

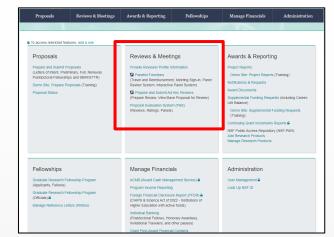

Figure 1

#### Reviews & Meetings

Provide Reviewer Profile Information

Panelist Functions

(Travel and Reimbursement, Meeting Sign-in, Panel Review System, Interactive Panel System)

Prepare and Submit Ad Hoc Reviews (Prepare Review, View/Save Proposal for Review)

Proposal Evaluation System (Pilot) (Reviews, Ratings, Panels)

Figure 2

| Provide Reviewer Profile Information                                                                                                    |                                                         |                                                   |
|----------------------------------------------------------------------------------------------------|---------------------------------------------------------|---------------------------------------------------|
| Torde Reviewer Frome Information                                                                                                    |                                                         |                                                   |
| Providing Reviewer Information is only for those users who have receiv                                                                     | I notice from NSF through email to provide their inform | nation in Research.gov.                           |
| SF now requires all reviewers and meeting participants to manage profile                                                                   | annation in Daaraank ann Vermuit ant be able te and     |                                                   |
| ou may need to provide additional information such as organizational affilia                                                               |                                                         | cipate unu you have completed this one-time proce |
| vitation Code 10 characters, e.g., 123A567B8C<br>rovide your invitation code received via email                                            | Email Address<br>Provide the email address where you    | received your request to review                   |
| unde your invitation code received via email                                                                                               | or                                                      | received your request to review                   |
|                                                                                                    | Ť                                                       |                                                   |
| Submit                                                                                                    | Subn                                                    | nit                                               |
|                                                                                                    |                                                         |                                                   |
| Back to Research.gov Home                                                                                                    |                                                         | Figure 3                                          |
|                                                                                                    |                                                         | . iguie e                                         |
| You will need to verify your email address to contin<br>10 minutes. If you can't find it or it has expired, you c<br><u>Rgov@nsf.gov</u> . |                                                         |                                                   |
| One-Time Password (6 digits)                                                                                                    |                                                         |                                                   |
|                                                                                                    |                                                         |                                                   |
| Note: For security purposes, you will receive two emails,                                                                                  | ne to your Research.gov account email a                 | and one to the email listed above.                |
|                                                                                                    |                                                         | Continue                                          |
|                                                                                                    |                                                         |                                                   |

#### Click "Continue."

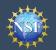

#### Account Management

#### **Provide Reviewer Profile Information (continued)**

After entering your invitation code or email address, you will be navigated to a five-step wizard to enter reviewer profile information including organizational affiliations, demographic information, academic and professional references, and preferred contact information for reviewer/meeting activities. All information can be updated at any time by accessing "My Profile" in Research.gov.

Orga

2

Add

#### Step 1: Organizational Affiliation(s)

- Indicate if you have been affiliated with any organizations in the past 12 months. (Figure 5)
- If you select "No", click "Next" to continue.
- If you select "Yes", you will need to add your organizational affiliations.

## <u>Important Note</u>: If you already have an organization-approved role (e.g., PI role) at NSF,

then "Yes" will be automatically selected by default and the "No" option will be disabled. (Figure 8)

#### Adding Organization(s)

- When "Yes" is selected, a field will appear for you to add your organizational affiliation(s). (Figure 6)
- Search for your organization by typing the name of the organization in the field. If the organization is registered in SAM.gov, then it will appear in the list along with the organization's SAM.govissued Unique Entity ID (UEI) and address. Select the organization from the list. (Figure 6)
- If your organization is not in the system, you can add the organization by selecting the "Other (Please specify)" option. (Figure 7)
- If you have been affiliated with more than one organization in the past 12 months, click "Add Additional Organization" and repeat the process to add the other organizational affiliations. (Figure 7)
- If necessary, you can delete an organization you entered using the trash can icon. (Figure 7)
- Click "Next" to continue.

**Important Note:** If you already have an organization-approved role (e.g., PI role) at NSF, then the organization(s) affiliated with your role(s) will be listed. You cannot delete these organizations from the list. However, you can indicate if you have not been affiliated in the past 12 months with the organization(s) by clicking the check box next to it. (Figure 8)

|                                                                                     | Provide Reviewer Pr                                                                                                    | ofile Information                                                                               |           |
|-------------------------------------------------------------------------------------|----------------------------------------------------------------------------------------------------|-------------------------------------------------------------------------------------------------|-----------|
|                                                                                     | 1. Organizational Affiliation(s)                                                                                                    | 2. Affiliation Details     3. Demog                                                             | raphic Ir |
|                                                                                     | Organizational Affiliation(s) in th * Required                                                                                                    | e Past 12 Months                                                                                |           |
|                                                                                     | Organizational affiliations are used to ma                                                                                                    | nage reviewer selection.                                                                        |           |
|                                                                                     | * In the past 12 months, have you been O No. I have not been affiliated with an o O Yes. I am currently affiliated or have b                                                                                     |                                                                                                 | nonths    |
|                                                                                     |                                                                                                    | Fig                                                                                             | ure 5     |
| <ul> <li>No. I have not been affili</li> <li>Yes. I am currently affilia</li> </ul> | ave you been affiliated with an organization?<br>lated with an organization in the past 12 months<br>ted or have been affiliated with an organization in t<br>on below by name. Matching results will be returne | he past 12 months<br>d along with the organization's SAM.gov (♂ unique entity ID                | ) (UEI).  |
|                                                                                     | ot listed, you may add your own by selecting "Other                                                                                                    |                                                                                                 |           |
| * Organization(s) Searc                                                             |                                                                                                    | ×                                                                                               |           |
|                                                                                     | Austin, TX 12345, US                                                                                                    |                                                                                                 |           |
| Other (Please spe                                                                   | scify)                                                                                                    | Figu                                                                                            | ure 6     |
| anization(s) Search by N                                                            | ame                                                                                                    |                                                                                                 |           |
| <b>TEST University</b><br>UEI: XXXXXXXXXXXX<br>123 Alpha Street, Austi              | n, TX 12345, US                                                                                                    | â                                                                                               |           |
| Other (Diseas energify)                                                             |                                                                                                    | United States Institute                                                                         | 1         |
| Other (Please specify)                                                              | Y                                                                                                    | ABC University                                                                                  |           |
| dd Additional Organization                                                          |                                                                                                    |                                                                                                 |           |
|                                                                                     |                                                                                                    | Fig                                                                                             | ure 7     |
| 🎬 Help                                                                              | ful Tips                                                                                                    |                                                                                                 |           |
| Award M                                                                             | anagement (SAM). Plea<br>pletion of the SAM regis                                                                                                    | e issued by the System for<br>ase refer to <u>SAM.gov</u> . Note<br>tration process may take up | ,         |
|                                                                                     |                                                                                                    |                                                                                                 | _         |
| filiated with an organizati                                                         | on?                                                                                                    |                                                                                                 | _         |

|      | . I am currently affiliated or have been affiliated with an organization rch for an organization below by name. Matching results will be retu |                                            | Ausigue entity ID (LEI). If your organization is not listed, your |
|------|----------------------------------------------------------------------------------------------------|--------------------------------------------|-------------------------------------------------------------------|
|      | your own by selecting "Other (Please specify)."                                                                                               | They along with the organization's OAM.gov |                                                                   |
|      |                                                                                                    |                                            |                                                                   |
| * Or | ganization(s) Search by Name                                                                                                    |                                            |                                                                   |
| 1.   | TEST University<br>UEI: XXXXXXXXXXXXX                                                                                                    | I have not been affiliated with this org.  | anization in the past 12 months                                   |
|      | 123 Alpha Street, Austin, TX 12345, US                                                                                                    |                                            |                                                                   |
|      | 123 Alpha Street, Austin, 1X 12345, 05                                                                                                    |                                            |                                                                   |
|      |                                                                                                    | * Other Organization (Please specify)      |                                                                   |
|      |                                                                                                    |                                            |                                                                   |

Additional guidance including FAQs and instructional videos can be found on the Research.gov <u>About Account Management.</u> page. Account Management questions may be directed to the NSF IT Service Desk at 1-800-381-1532 or <u>rgov@nsf.gov</u>.

In the past 12 months, have you been affil

No. I have not been affiliated with an organization in the past 12 months

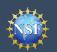

#### **Provide Reviewer Profile Information (continued)**

#### **Step 2: Affiliation Details**

- If your organization is registered in SAM.gov, the organization address will be pre-populated. Enter your Department/Office/Subunit. (Figure 9)
- If your organization is not registered in SAM.gov, you must enter the required address fields denoted by a red asterisk (\*), along with your Department/Office/Subunit. (Figure 10)
- If you are currently affiliated or have been affiliated with more than one organization in the past 12 months, you must select a primary organization from the list. If you have an organization-approved PI role, this selection will not affect any NSF proposal preparation or submission activities in Research.gov or Grants.gov. (Figure 11)

| Provide Reviewer P                                                   | rofile Informatio              | on                                     |                                        |                                         |
|----------------------------------------------------------------------|--------------------------------|----------------------------------------|----------------------------------------|-----------------------------------------|
| 1. Organizational Affiliation(s) 🗸                                   | 2. Affiliation Details         | 3. Demographic Information             | 4. Additional Information              | 5. Review & Confirm                     |
| Affiliation Details                                                  |                                |                                        |                                        |                                         |
| Required                                                             |                                |                                        |                                        |                                         |
| Drganization(s) that are not currently se<br>egistered in SAM.gov 2. | aved in NSF systems require mo | re information. Addresses that have be | een pre-populated cannot be edited for | or organizations that have already been |
| organizations can be edited later in My                              | Profile.                       |                                        |                                        |                                         |
| TEST University (UEI: XXXXX                                          | xxxxxxx)                       |                                        |                                        |                                         |
| Address                                                              |                                |                                        |                                        |                                         |
| 123 Alpha Street<br>Austin, TX 12345, US                             |                                |                                        |                                        |                                         |
| * Department/Office/Subunit                                          |                                |                                        |                                        |                                         |
|                                                                      |                                |                                        |                                        |                                         |
|                                                                      |                                |                                        |                                        |                                         |
|                                                                      |                                |                                        |                                        | Figure                                  |

| * Country       |                         |               |
|-----------------|-------------------------|---------------|
| Select Country  | v                       |               |
| *Street Address | Street Address (Line 2) |               |
| "City           | * State/Territory       | * Postal Code |
| ,               | Select State            |               |

Click "Next."

| Figure | 10 |
|--------|----|

# Figure Primary Organization You indicated that you are currently affiliated or have been affiliated with more than one organization in the past 12 months. Please select your primary organization to help manage reviewer selection. This will not affect proposals. \* Primary Organization Select Primary Organization

Figure 12

#### **Step 3: Demographic Information**

- Complete the required fields denoted by a red asterisk (\*). (Figure 12)
- If you have previously provided your demographic information this information will be pre-populated. Review your responses and make any necessary updates.
- Click "Next."
- <u>Important Note</u>: Your demographic information will not be shared with your organizational contacts.

| Provide Reviewer Profile Informatio                         | 2 m                                                                                                    |
|-------------------------------------------------------------|----------------------------------------------------------------------------------------------------|
| 1. Organizational Affiliation(s) 🗸 2. Affiliation Details 🗸 | 3. Demographic Information 4. Additional Information 5. Review & Confirm                                                                                                    |
| Demographic Information                                     |                                                                                                    |
|                                                             | sability to gauge whether our programs and other opportunities in science and technology are fairly reaching am<br>that those in under-represented groups have the same knowledge of and access to programs, meetings,<br>ne else. For more information, read the Privacy Act Statement. |
| * Required                                                  |                                                                                                    |
| * Gender (Please select one)                                | * Ethnicity (Please select one)                                                                                                    |
| O Male                                                      | <ul> <li>Hispanic or Latino ()</li> </ul>                                                                                                    |
| O Female                                                    | O Not Hispanic or Latino                                                                                                    |
| O Unspecified, or another gender identity                   | O Do not wish to provide                                                                                                    |
| O Do not wish to provide                                    |                                                                                                    |
| * Race (Please select all that apply)                       | * Do you have a disability? (Please select one)                                                                                                    |
| Race Definitions                                            | What is considered a disability?                                                                                                    |
| American Indian or Alaska Native                            | ○ Yes                                                                                                    |
| Asian                                                       | O No                                                                                                    |
| Black or African American                                   | O Do not wish to provide                                                                                                    |
| Native Hawaiian or Other Pacific Islander                   |                                                                                                    |
| U White                                                     |                                                                                                    |
| Other (Please specify)                                      |                                                                                                    |
| Do not wish to provide                                      |                                                                                                    |

# NSE

#### Account Management

### **Provide Reviewer Profile Information (continued)**

# Step 4: Additional Information

- Complete the required fields denoted by a red asterisk (\*). (Figures 13 and 14)
- If you have previously provided your highest degree, areas of expertise, or professional references, this information will be prepopulated. Review your responses and make any necessary updates.

#### Helpful Tips

- Preferred Email Address for Review/Meeting Activities is the email address NSF will use for review activities related to panels, site visits, advisory committees, subcommittees, and committees of visitors only. Adding this preferred email address will not affect your primary, secondary, or organizational email address information in the Account Management System.
- Preferred Phone Number for Review/Meeting Activities may be used during an active panel, site visit, advisory committee, subcommittee, or committee of visitors meeting for NSF staff to contact you if you are unreachable via email. This is not for texting purposes and will not affect your other contact information in the Account Management System.
- You must provide at least one area of expertise but may not provide more than five.

Click "Next."

| Provide Reviewer Profile Information                                                                                                    |        |
|----------------------------------------------------------------------------------------------------|--------|
| 1. Organizational Affiliation(s)  2. Affiliation Details  3. Demographic Information  4. Additional Information  5. Review & Confirm                                                                |        |
| Additional Information                                                                                                    |        |
| Required                                                                                                    |        |
| NSF asks for professional information to enable program officials to manage reviewer selection, as well as related merit review functions. For more information, read the<br>Privacy Act Statement. |        |
| Contact Preferences for Review/Meeting Activities                                                                                                    |        |
| Preferred Email Address for Review/Meeting Activities 🚯                                                                                                    |        |
| ○ CKPoneUAT@gmail.com                                                                                                    |        |
| CKPoneUATSecondary@gmail.com                                                                                                    |        |
| Other (Please specify)                                                                                                    |        |
| Preferred Phone Number for Review/Meeting Activities 🚯                                                                                                    |        |
| 2 (111) 111-1111                                                                                                    |        |
| C (the related specify)                                                                                                    |        |
| D Do not wish to provide                                                                                                    | Figure |
| Highest Degree v                                                                                                    |        |
| Area(s) of Expertise                                                                                                    |        |
| Select <b>up to five</b> items that best describe your area(s) of expertise.<br>f your area of expertise is not listed, you may add your own by selecting "Other (Please specify)."                 |        |
| Area(s) of Expertise Add up to five                                                                                                    |        |
| 1. Select Area of Expertise                                                                                                    |        |
| Add Area of Expertise                                                                                                    |        |
| Professional References                                                                                                    |        |
| DRCID iD 🔞 16-digits i.e., 1234-1234-1234                                                                                                    |        |
|                                                                                                    |        |
| <b>Websites</b> (e.g., Organizational faculty, staff profile, or professional website, LinkedIn, Google Scholar)<br>Websites may be used for NSF selection of reviewers.                            |        |
|                                                                                                    |        |
| Add Website                                                                                                    |        |

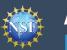

#### Step 5: Review & Confirm

• Review your information for accuracy and click "Submit." (Figure 15)

| Provide Reviewer Profile Infor                                                                                                    | mation                                                                                  |
|----------------------------------------------------------------------------------------------------|-----------------------------------------------------------------------------------------|
| 1. Organizational Affiliation(s)                                                                                                    | Ils V 3. Demographic Information V 4. Additional Information V 5. Review & Confirm      |
| Review & Confirm                                                                                                    |                                                                                         |
| Organizational Affiliations                                                                                                    |                                                                                         |
| TEST University (UEI: X0000X00000X) (Primary)<br>① View SAM Legal Business Name<br>123 Alpha Street<br>College of Engineering<br>Austin, TX 12345, US | United States Institute<br>123 Beta Street<br>College of Law<br>Arlington, TX 12346, US |
| Demographic Information                                                                                                    |                                                                                         |
| Gender<br>Male<br>Race<br>American Indian or Alaska Native                                                                                            |                                                                                         |
| Ethnicity<br>Hispanic or Latino                                                                                                    |                                                                                         |
| Do you have a disability?<br>No                                                                                                    |                                                                                         |
| Additional Information                                                                                                    |                                                                                         |
| Preferred Email Address for Review/Meeting Activities<br>CKPoneUAT@gmail.com                                                                          | Preferred Phone Number for Review/Meeting Activities (111) 111-1111                     |
| Highest Degree<br>AS - Associate in Science (2000)                                                                                                    |                                                                                         |
| Area(s) of Expertise<br>Atmospheric Chemistry                                                                                                    |                                                                                         |
| ORCID iD <sup>(5)</sup><br>None Provided                                                                                                    |                                                                                         |
| Websites<br>Websites may be used for NSF selection of reviewers,<br>testsite.com IC <sup>2</sup>                                                      |                                                                                         |
| mysite.com 🗗                                                                                                    | Figure 15                                                                               |

#### **Submission Confirmation**

 View the success message on My Profile to confirm you have successfully provided your reviewer profile information. (Figure 16)

|                                                                       |                   |                         | earch.gov account. This information will be available to ec<br>to <u>Panelist Functions</u> or <u>Proposal Review</u> in FastLane for |  |
|-----------------------------------------------------------------------|-------------------|-------------------------|----------------------------------------------------------------------------------------------------|--|
| Information Demographic Information Academic/Professional Information | er activities.    |                         |                                                                                                    |  |
|                                                                       | ntact Information | Demographic Information | Academic/Professional Information                                                                                                    |  |
|                                                                       | ntact Information | Demographic Information | Academic/Professional Information                                                                                                    |  |

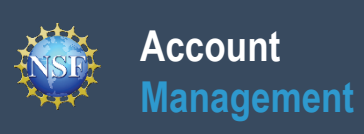

## View and Edit My NSF Reviewer Account Profile Information

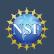

1)

#### View and Edit My NSF Reviewer Account Profile Information

Once you have an NSF account and completed the one-time process to provide your reviewer profile information, you can view and edit your account profile information at any time via the View/Edit My Profile page. Follow the step-by-step instructions below to update your account information including contact information, demographic information, and professional information.

On an annual basis, all users with an NSF account will be prompted to review their account profile information to ensure their information is up-to-date.

#### Step 1: Access the View/Edit My Profile page Open Research.gov Click "Sign In" located at the top right of the screen. (Figure 🔒 NSF User Sign In NSF Account Enter your credentials (e.g., NSF ID and password) and click "Sign In." (Figure 2) Forgot K Click "My Profile" from the top right of the screen. (Figure 3)

Important Note: You can also access the View/Edit My Profile page by clicking on "View/Edit Profile" located on the left navigation bar. (Figure 4)

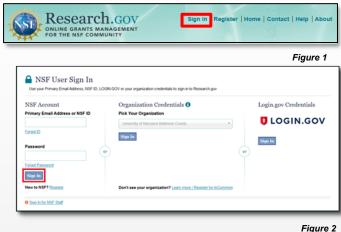

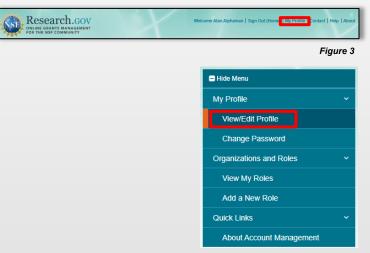

#### **Step 2: Edit your Contact Information**

Account

Management

- Click "Edit" at the bottom of the Contact Information tab on the My Profile page. (Figure 5)
- Enter your updated contact information and click "Save." (Figure 6)

#### Important Notes:

- If you change your primary email address (i.e., the email address used to create your NSF account), NSF will send you a verification email. You must verify the updated email address within four hours, or your account email address will revert back to your last verified email address.
- If your Primary Email Address domain suffix is "edu", an important message and checkbox will display. Check the box to confirm ongoing access to your ".edu" Primary Email Address for account management and password resets and to acknowledge that sign-in to Research.gov may not be possible if access to this ".edu" Primary Email Address is lost. (Figure 6)

| Mr. Drofile                                                                                                    | My Profile<br>For NSF ID                                                         |                                               |                                      |
|----------------------------------------------------------------------------------------------------|----------------------------------------------------------------------------------|-----------------------------------------------|--------------------------------------|
| My Profile For NSF ID                                                                                                    | Contact Information Dem                                                          | ographic Information Academic/                | Professional Information             |
| Contact Information Demographic Information Academic/Professional Information                                                                                     | • Update your profile information here.<br>information on <u>View My Roles</u> . | If you have a role at an organization, you ca | an update your organization-specific |
| O Update your profile information here. If you have a role at an organization, you can update your organization-specific<br>information on <u>View My Roles</u> . | * Required                                                                       |                                               |                                      |
| Name                                                                                                    | Prefix                                                                           |                                               |                                      |
| Jane Doe                                                                                                    | Select Prefix +                                                                  |                                               |                                      |
| Alternate Name(s) None Provided                                                                                                    | * First Name                                                                     | Middle Name/Initial                           | * Last Name                          |
| Primary Email Address                                                                                                    | Jane                                                                             |                                               | Doe                                  |
| Jane DoeUAT@gmail.com Secondary Email Address @ Alternative Account Verification                                                                                  | Suffix                                                                           |                                               |                                      |
| None Provided                                                                                                    | Select Suffix *                                                                  |                                               |                                      |
| Preferred Email Address for Review/Meeting Activities () Jane.DoeUAT@gmail.com                                                                                    | Alternate Name(s) (Nickname, Former Na                                           | me. etc.)                                     |                                      |
| Phone Number                                                                                                    |                                                                                  |                                               |                                      |
| (222) 222-2222                                                                                                    |                                                                                  |                                               |                                      |
| Preferred Phone Number for Review/Meeting Activities () (222) 222-2222                                                                                            | * Primary Email Address () For NSF Not                                           | fications and Password Recovery               |                                      |
|                                                                                                    | Jane.DoeUAT@usauniversity.edu                                                    |                                               |                                      |
| Edt<br>Figure 5                                                                                                    |                                                                                  |                                               |                                      |
|                                                                                                    | Jane.DoeUAT@gmail.com                                                            |                                               |                                      |
|                                                                                                    | Phone Number                                                                     | Extension                                     |                                      |
|                                                                                                    | Phone Number<br>(222) 222-2222                                                   | Extension                                     |                                      |
|                                                                                                    |                                                                                  |                                               |                                      |
|                                                                                                    | Preferred Phone Number for Review/M                                              | eeting Activities () Extension                |                                      |
|                                                                                                    | (222) 222-2222                                                                   |                                               |                                      |
|                                                                                                    | Save Cancel                                                                      |                                               |                                      |
|                                                                                                    |                                                                                  |                                               | Figure 6                             |
| Helpful Tip                                                                                                    |                                                                                  |                                               |                                      |
| To ensure compliance with NS                                                                                                    |                                                                                  |                                               |                                      |
| NSF account per user, you wil                                                                                                    | I not be able to save                                                            | any email                                     |                                      |
| addresses to your account pro                                                                                                    | ofile that are associat                                                          | ed with                                       |                                      |

Additional guidance including FAQs and instructional videos can be found on the Research.gov <u>About Account Management</u>. page. Account Management questions may be directed to the NSF IT Service Desk at 1-800-381-1532 or <u>rgov@nsf.gov</u>.

another NSF account.

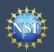

# View and Edit My NSF Reviewer Account Profile Information (continued)

#### Step 3: Edit your Demographic Information

- Click "Edit" at the bottom of the Demographic Information tab on the My Profile page. (Figure 7)
- Enter your demographic information for gender, race, ethnicity and disability status and click "Save." (Figure 8)

#### Important Notes:

- Submission of the requested demographic information is required for reviewers, GRFP Fellows, and individuals with an organization-approved PI role. Until responses to all demographic questions are provided, the "Save" button will be disabled. (Figure 8)
- The "Other" option for the race question will open an optional free text field for entry. (Figure 8)

| Contact Information                                                                                   | Demographic Information                                                                                                    | Academic/Professional Information                                                                                                    |
|----------------------------------------------------------------------------------------------------|----------------------------------------------------------------------------------------------------|----------------------------------------------------------------------------------------------------|
| pportunities in science and<br>insure that those in under-re<br>ther research and education<br>Gender | technology are fairly reaching and bene<br>epresented groups have the same know<br>nal opportunities as everyone else. For | d disability to gauge whether our programs and other<br>fitting everyone regardless of demographic category; and to<br>ledge of and access to programs, meetings, vacancies, and<br>more information, read the Privacy Act Statement. |
| Inspecified, or another geno<br>Race                                                                  | der identity                                                                                                    |                                                                                                    |
| kace<br>Vhite                                                                                         |                                                                                                    |                                                                                                    |
| thnicity<br>lot Hispanic or Latino                                                                    |                                                                                                    |                                                                                                    |
| Do you have a disability?<br>Io                                                                       |                                                                                                    |                                                                                                    |
| o you have a disability?                                                                              |                                                                                                    |                                                                                                    |

| Contact Information                                             | Demographic Information                                                     | Academic/Professional Information                                                                                                    |  |
|-----------------------------------------------------------------|-----------------------------------------------------------------------------|----------------------------------------------------------------------------------------------------|--|
| pportunities in science and te<br>nsure that those in under-rep | chnology are fairly reaching and bene<br>resented groups have the same know | d disability to gauge whether our programs and other<br>fitting everyone regardless of demographic category;<br>kedge of and access to programs, meetings, vacancie<br>more information, read the Privacy Act Statement. |  |
| Required                                                        |                                                                             |                                                                                                    |  |
| Gender (Please select one)                                      |                                                                             | * Ethnicity (Please select one)                                                                                                    |  |
| Male                                                            |                                                                             | O Hispanic or Latino (1)                                                                                                    |  |
| Female                                                          |                                                                             | Not Hispanic or Latino                                                                                                    |  |
| Unspecified, or another ger                                     | nder identity                                                               | <ul> <li>Do not wish to provide</li> </ul>                                                                                                    |  |
| Do not wish to provide                                          |                                                                             |                                                                                                    |  |
| Race (Please select all that a                                  | ipply)                                                                      | * Do you have a disability? (Please select one)                                                                                                    |  |
| Race Definitions                                                |                                                                             | What is considered a disability?                                                                                                    |  |
| American Indian or Alaska                                       | Native                                                                      | ○ Yes                                                                                                    |  |
| Asian                                                           |                                                                             | No                                                                                                    |  |
| Black or African American                                       |                                                                             | <ul> <li>Do not wish to provide</li> </ul>                                                                                                    |  |
| Native Hawaiian or Other P                                      | acific                                                                      |                                                                                                    |  |
| Islander                                                        |                                                                             |                                                                                                    |  |
| White                                                           |                                                                             |                                                                                                    |  |
| Other (Please specify)                                          |                                                                             |                                                                                                    |  |
|                                                                 |                                                                             |                                                                                                    |  |
| Do not wish to provide                                          |                                                                             |                                                                                                    |  |
|                                                                 |                                                                             |                                                                                                    |  |

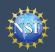

Account

Management

#### View and Edit My NSF Reviewer Account Profile Information (continued)

My Profile

#### Step 4: Edit your Academic/Professional Information

- Click "Edit" at the bottom of the Professional Information tab on the My Profile page. (Figure 9)
- Reviewers can add a new organizational affiliation by clicking on the "Add New Organization" button and searching for the organization by name or use the "Other" option to enter an organization manually. (Figure 10)
- Organizational affiliations cannot be deleted by reviewers, but reviewers can indicate that they are no longer affiliated with an organization. (Figure 11)
- You may select a different primary organizational affiliation by selecting one from the drop-down. (Figure 12)
- Enter your updated academic and professional information, including highest degree, area(s) of expertise, ORCID iD and websites, and click "Save." (Figure 13)

#### Important Notes:

ABC 123

\* Country United States \*Street Address

\*City

100 Test Street

Alexandria

Primary Organization

Primary Organization Test University - XXXXXXXXXXXXXX

Select Primary Organization Test University - XXXXXXXXXXXXXXX

Q |

ABC 123

\* Department/Office/Subunit

- Highest degree and area(s) of expertise are required for PIs and reviewers and optional for all other users. (Figure 13)
- Upon selection of your highest degree, you will be prompted to provide the year completed. (Figure 13)
- If your area(s) of expertise is not listed, you may enter a free text entry using the "Other" option. (Figure 13)

Street Address (Line 2)

Suite B

Alabama

State/Territory

Enter your organization or department's address. It will be used to help identify you
I have not been affiliated with this organization in the past 12 months

Please select your primary organization to help manage reviewer selection. This will

| o <b>fessional</b><br>bage. (Figure 9)                                               |                                                                                                    |                                                                                        |                                                                                                    |
|--------------------------------------------------------------------------------------|----------------------------------------------------------------------------------------------------|----------------------------------------------------------------------------------------|----------------------------------------------------------------------------------------------------|
|                                                                                      | Contact Information                                                                                                    | Demographic Information Acade                                                          | nic/Professional Information                                                                                                    |
|                                                                                      |                                                                                                    |                                                                                        |                                                                                                    |
| onal affiliation by<br>on" button and<br>me or use the "Other"<br>µally. (Figure 10) | information on <u>View My Roles</u> .                                                                                                    |                                                                                        | rou can update your organization-specific                                                                                                    |
| deleted by reviewers,<br>are no longer affiliated                                    | TEST University<br>(UEI: XXXXXXXXXXXXXXXXXXXXXXXXXXXXXXXXXXXX                                                                                                    | ABC 123<br>100 Test Street<br>Suite B<br>Department of Law<br>Alexandria, AL 12345, US | United States Institute<br>(UE: X000000000000)<br>€ Vive SAL (age Business Stame<br>500 Alpha Street<br>Office of Law Studies<br>Alexandria, AL 12345, US<br>No longer officiated |
| rganizational<br>Irop-down. (Figure 12)                                              | Highest Degree<br>BA - Bachelor of Arts (2000)<br>Area(s) of Expertise<br>Biochemistry - Chemistry                                                                                 |                                                                                        |                                                                                                    |
| rofessional<br>e, area(s) of expertise,<br><b>Save</b> ." (Figure 13)                | Computer Networks<br>Other - Climate Systems<br>Other - Law Organizations<br>ORCID ID<br>0000-0001-5109-3700<br>Websites<br>Websites may be used for NSF select<br>mywebsite com C | tion of reviewers.                                                                     |                                                                                                    |
| pertise are required<br>al for all other users.                                      | Edit                                                                                                    |                                                                                        |                                                                                                    |
| egree, you will be<br>mpleted. (Figure 13) [                                         | Organizational Affiliations                                                                                                    |                                                                                        | Figure 9                                                                                                    |
| 'Other" option.                                                                      |                                                                                                    | at have already been registered in Sam.go                                              | nation. Addresses that have been pre-populated<br>w Ø. Organizational affiliations cannot be deleted, but<br>Add New Organization                                                 |
|                                                                                      |                                                                                                    |                                                                                        | Figure 10                                                                                                    |
| case of a duplicate name.                                                            | Degree * Highest Degree BA - Bachelor of Arts                                                                                                    | * Year Completed                                                                       |                                                                                                    |
|                                                                                      | Area(s) of Expertise<br>Select up to five items that best of<br>If your area of expertise is not liste                                                                             | describe your area(s) of expertise.<br>ed, you may add your own by selecting "Othe     | r (Please specify)."                                                                                                    |
| * Postal Code<br>* 12345                                                             | * Area(s) of Expertise Add up to<br>1. Biochemistry - Chemistry                                                                                                    | five * Other (Please spec                                                              | ify)                                                                                                    |
|                                                                                      | 2. Other (Please specify)                                                                                                    | * Climate Systems                                                                      | 8                                                                                                    |
|                                                                                      | + Add Area of Expertise Professional References                                                                                                    |                                                                                        |                                                                                                    |
| Figure 11                                                                            | Professional References                                                                                                    |                                                                                        |                                                                                                    |
| Figure 11                                                                            | ORCID ID 0 18-digits i.e. 1234-12                                                                                                    | 34-1234-1234                                                                           |                                                                                                    |
|                                                                                      | ORCID iD <sup>()</sup> 18-digits i.e., 1234-12<br>0000-0001-5109-3700                                                                                                    | 34-1234-1234                                                                           |                                                                                                    |
| Figure 11                                                                            | 0000-0001-5109-3700                                                                                                    | ilty, staff profile, or professional website, Linkedi                                  | , Google Scholar)                                                                                                    |
|                                                                                      | 0000-0001-5109-3700<br>Websites (e.g., Organizational facu                                                                                                    | ilty, staff profile, or professional website, Linkedi                                  | i, Google Scholar)                                                                                                    |
|                                                                                      | 0000-0001-5109-3700<br>Websites (e.g., Organizational facu<br>Websites may be used for NSF select                                                                                  | ilty, staff profile, or professional website, Linkedi                                  | i, Google Scholar)                                                                                                    |

Cancel

Additional guidance including FAQs and instructional videos can be found on the Research.gov <u>About Account Management</u>, page. Account Management questions may be directed to the NSF IT Service Desk at 1-800-381-1532 or <u>rgov@nsf.gov</u>.

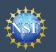

#### View and Edit My NSF Reviewer Account Profile Information (continued)

# When updating my primary email, what do I do if I accidentally delete the verification email sent by NSF?

- Select the "View/Edit My Profile" option. (Refer to Step 1 in the <u>View and Edit My NSF Reviewer</u> <u>Account Profile Information</u> job aid)
- Within the **Contact Information** tab on the **My Profile** page, click "**Pending Your Verification**" located to the right of the primary email address. (Figure 14)
- Select "Click here to Resend the verification link email." (Figure 15)
- A new verification email will be sent to your pending primary email address (i.e., the updated email address entered in Step 2 in the <u>View and Edit My</u> <u>NSF Reviewer Account Profile Information</u> job aid).

<u>Important Note</u>: NSF will send you a verification email. You must verify the updated email address within four hours, or your account email address will revert back to your last verified email address.

If the four hours have passed, the resend verification email option will not be available and you will need to restart the process by updating your email address again. (Refer to Step 2 in the <u>View and Edit My NSF Reviewer Account Profile</u> <u>Information</u> job aid)

| My Profile Y             | Max Dave Cla                                         |                                                                      |                                                       |
|--------------------------|------------------------------------------------------|----------------------------------------------------------------------|-------------------------------------------------------|
| View/Edit Profile        | My Profile                                           |                                                                      |                                                       |
| Change Password          | FOT INSF ID                                          |                                                                      |                                                       |
| ganizations and Roles    | Contact Information                                  | Demographic Information                                              | Academic/Professional Information                     |
| View My Roles            | oonaat monaatin                                      |                                                                      |                                                       |
| Add a New Role           | Update your profile inform                           | mation here. If you have a role at an or                             | ganization, you can update your organization-specific |
| Quick Links Y            | information on View My Rol                           |                                                                      |                                                       |
| About Account Management | Name                                                 |                                                                      |                                                       |
|                          | Jane Doe<br>Alternate Name(s)                        |                                                                      |                                                       |
|                          | None Provided                                        |                                                                      |                                                       |
|                          | Primary Email Address O F<br>Jane.DoeUAT@gmail.co    | or NSF Notifications and Password Recor<br>Pending Your Verification | very                                                  |
|                          | Secondary Email Address                              | Alternative Account Verification                                     |                                                       |
|                          | Preferred Email Address for<br>Jane.DoeUAT@gmail.com | Review/Meeting Activities ()                                         |                                                       |
|                          | Phone Number<br>(222) 222-2222                       |                                                                      |                                                       |
|                          | Preferred Phone Number fo<br>(222) 222-2222          | r Review/Meeting Activities 0                                        |                                                       |
|                          | Edit                                                 |                                                                      |                                                       |

#### Figure 14

| This is y | your information for your NSF account. If you need to chang |
|-----------|-------------------------------------------------------------|
| do so c   | testaccount@nsf.gov is pending verification. You 🗙          |
|           | have four hours from the time the change                    |
| Name      | occurred to verify this email address. After four           |
| Mr. Ala   | hours, the verification link will expire and the last       |
| Altern    | verified email, will                                        |
| Profes    | be repopulated as your primary email.                       |
| FIOICS    | Click here to Resend the verification link email.           |
| Primar,   |                                                             |
| testacco  | ount@nsf.gov () Pending Your Verification                   |
|           |                                                             |

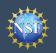

#### View and Edit My NSF Reviewer Account Profile **Information (continued)**

#### How do I change my password?

- Select the "View/Edit My Profile" option. • (Refer to Step 1 in the View and Edit My NSF Reviewer Account Profile Information job aid)
- Click "Change Password" located in the left • navigation bar. (Figure 14 on previous page)
- Update your password and click "Change ٠ Password." (Figure 16)
- Once your password is successfully changed, • you will receive a password change notification on the screen. (Figure 17)
- You have successfully changed your • password!
- Click "Continue to Research.gov My • Desktop" to keep working. (Figure 17)

| Change Password                               |                                                                |  |
|-----------------------------------------------|----------------------------------------------------------------|--|
| For Research.gov                              |                                                                |  |
| Enter your current password and then create a | new password.                                                  |  |
| Current Password                              | Your password needs to:                                        |  |
|                                               | O Have at least 8, but no more than 20 characters              |  |
| New Password                                  | Avoid using spaces                                             |  |
|                                               | O Meet 3 of the 4 rules:                                       |  |
| Confirm Password                              | At least one lowercase letter                                  |  |
|                                               | At least one capital letter                                    |  |
|                                               | At least one number                                            |  |
|                                               | At least one of the permitted special characters # & % ! @ ( ) |  |
|                                               | Note: you cannot re-use your last 6 passwords                  |  |
| Change Password Cancel                        |                                                                |  |
| onange rassinora ouncer                       |                                                                |  |
|                                               |                                                                |  |
|                                               |                                                                |  |

| Figure | 16 |
|--------|----|
|--------|----|

| Change Password                                                                                                    |           |
|----------------------------------------------------------------------------------------------------|-----------|
| For Research.gov                                                                                                    |           |
|                                                                                                    |           |
| Success - Password Changed                                                                                                    |           |
| Your password has been successfully changed in Research gov and FastLane.                                                                  |           |
| In the future, if you need to change your password, click the "My Profile" link on the top right of the page and select "Change Password". |           |
| Continue to Research gov My Desktop                                                                                                    |           |
|                                                                                                    |           |
|                                                                                                    |           |
|                                                                                                    | Fiaure 17 |

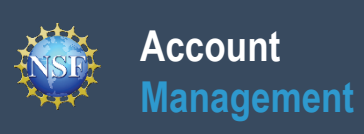

# View My Reviewer/Meeting Participant Information

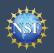

#### Account Management

#### View My Reviewer/Meeting Participant Information

The View My Roles page shows the organizational roles you have requested which are pending approval or disapproval from your organization's Administrator as well as your existing approved roles. Individuals who are reviewers will also see reviewer/meeting participant information including reviewer organizational affiliations displayed on this page. You may view and edit your organizational affiliations, preferred phone number, and email for review activities by following the step-by-step process below.

#### Access the View My Roles page

- Open Research.gov
- Click "Sign In" located at the top right of the screen.
- Enter your credentials (e.g., NSF ID and password) and click "Sign In."
- Click "My Profile" located at the top right of the screen.
- Click "View My Roles" from the left navigation bar.
- The "View My Roles" page displays the following information:
  - Reviewer/Meeting Participant Information: Displays all 0 your organizational affiliation(s) that are active or have been active in the past 12 months if you are a reviewer. If you are **not** a reviewer, this section will not be displayed. (Figure 1)
  - Requested Role(s): Displays all organizational roles that 0 you have requested that are pending approval from your organization's Administrator. (Figure 1)
  - Active Role(s): Displays all your approved organizational 0 roles. (Figure 1)

#### How do I change organization contact information if I am a reviewer?

- Click "Edit in My Profile" in the Action column located on the right side of the Reviewer/Meeting Participant Information table. (Figure 1)
- You will be navigated to the "Contact Information" tab on My Profile where you can edit your preferred email address or phone number for review/meeting activities. You can update your organizational affiliation(s) on the

"Academic/Professional Information" tab on My Profile. Please see the View and Edit My NSF Reviewer Account Profile Information job aid for detailed instructions on accessing and updating My Profile.

#### How do I change organization contact information if I am a PI, co-PI, or Proposed Postdoctoral Fellow or I have another organizational-approved role?

- Please see the following job aids for detailed instructions on viewing requested and active organizational roles and making updates:
  - View My Organizational Roles Requested Roles
  - View My Organization Roles Active Roles

| n a  | you are a reviewer or meeting participar<br>ctive role from an organization you are r<br>doctoral Fellow role, contact the NSF H | no longer af    | filiated with | , conta | act the orga | nization's adm |           |           |                            |
|------|----------------------------------------------------------------------------------------------------|-----------------|---------------|---------|--------------|----------------|-----------|-----------|----------------------------|
|      |                                                                                                    | _               |               |         | 191180       |                |           |           |                            |
|      | viewer/Meeting Participant Informatio                                                                                            | _               | Phone N       | umbe    | r for        | Email for Rev  | iow Activ | vition    | Actions                    |
|      |                                                                                                    | uviues <b>U</b> | Review A      |         |              | Linali for Rev | icw Acu   | nues      | Actions                    |
| (UE  | : University<br>I: XXXXXXXXXXX) (Primary)<br>Iew SAM Legal Business Name                                                         |                 | (123) 123     | 3-4568  |              | Jane.DoeTEST(  | @test.com |           | Edit in My Profi           |
| ABO  | C 123                                                                                                    |                 |               |         |              |                |           |           |                            |
| (UE  | ted States Institute<br>I: XXXXXXXXXXXX)<br>fiew SAM Legal Business Name                                                         |                 |               |         |              |                |           |           |                            |
| Filt | er Results                                                                                                    |                 |               |         |              |                |           |           |                            |
| Rec  | quested Role(s)                                                                                                    |                 |               |         |              |                |           |           |                            |
|      | Organization Name 🗘                                                                                                    | Work Ph         | ione          |         | Work Ema     | ail            |           | Action    |                            |
|      |                                                                                                    | There           | are currenti  | y no R  | Requested F  | toles.         |           |           |                            |
|      |                                                                                                    |                 |               |         |              |                |           |           |                            |
|      |                                                                                                    |                 |               |         |              |                |           |           |                            |
| _    | er Results                                                                                                    |                 |               |         |              |                |           |           |                            |
| Act  | ive Role(s)                                                                                                    |                 |               |         |              |                |           |           |                            |
|      | Organization Name                                                                                                    | Work P          | hone          | ¢       | Work Em      | ail            | ¢         | Action    |                            |
| •    | Test University<br>• View SAM Legal Business Name<br>• (PI Primary Organization)                                                 | (123) 23        | 3-5234        |         | Jane.DoeT    | EST@test.com   |           |           | Contact Info<br>Contact(s) |
|      | Role(s)                                                                                                    |                 | _             | _       | ¢            | Date Added     |           |           | ¢                          |
|      |                                                                                                    |                 | (PI)          |         |              | 02/28/2023     |           | ary Orgai |                            |

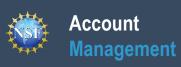

## Prepare and Submit Ad Hoc Reviews

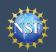

#### Account Management

#### Prepare and Submit Ad Hoc Reviews

Once you have an NSF account and completed the one-time process to provide your reviewer profile information, you can access proposals assigned for your review via the Prepare and Submit *Ad Hoc* Reviews page. Follow the step-by-step instructions below to access the proposals assigned for your review.

#### Access the Prepare and Submit Ad Hoc Reviews Page

- Open <u>Research.gov</u>
- Click "Sign In" located at the top right of the screen. (Figure 1)
- Enter your credentials (e.g., NSF ID and password) and click
   "Sign In." (Figure 2)
- Click the "**Prepare and Submit Ad Hoc Reviews**" link on the "Reviews & Meetings" tile to view a list of the proposals that you have been assigned for review. (Figure 3)

<u>Important Note</u>: You can also access the Prepare and Submit Ad Hoc Reviews page by clicking on "Prepare and Submit Ad Hoc Reviews" link located on the left navigation bar. (Figure 4)

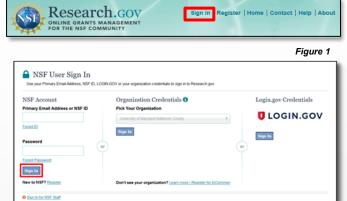

Figure 2

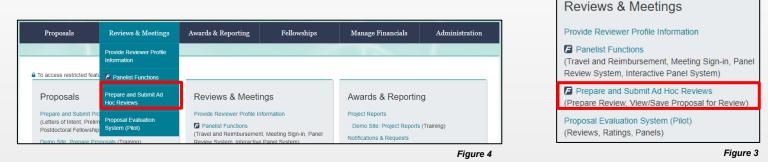

 Click the "Proposal Number" link for access to the proposal you want to review. (Figure 5)

Important Note: The table only includes assigned ad hoc reviews from the past six months that have not yet been submitted. Prepare and Submit Ad Hoc Reviews

Assigned Ad Hoc reviews from the past six months that have not yet been submitted are listed below. If you're looking for Panel Reviews or other meeting types, they can be found at Panelist Functions or the Proposal Evaluation System (Pilot). For questions regarding an assigned review, contact the Managing Program Officer (PO) listed.

| Show 10 v entries Search: |                                                                           |                                |                                |                                  |                          |
|---------------------------|---------------------------------------------------------------------------|--------------------------------|--------------------------------|----------------------------------|--------------------------|
| Proposal 🛔<br>Number      | Proposal Title                                                            | Principal<br>Investigator (PI) | PI Organization 🝦              | Managing Program<br>Officer (PO) | Review<br>Requested Date |
| 2344732 🗗                 | TEST PROPOSAL: Public Access Post-<br>Release Testing and Troubleshooting | Alphaman, Alan                 | National Science<br>Foundation | Peggy Duong<br>pduong@nsf.gov    |                          |

Figure 5

Important Note: Ad hoc reviews assigned to you will not be displayed in the list until you complete the onetime process to provide your reviewer profile information. Click the "Provide Reviewer Profile Information" link on the page to begin the quick and easy one-time process. (Figure 6)

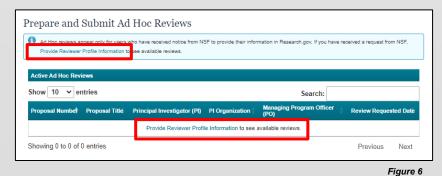